## Eyetracking

Focus: *eyetracking during reading*

Clare Patterson (patterso@uni-potsdam.de) Janna Drummer (drummer@uni-potsdam.de)

Potsdam Research Institute for Multilingualism (PRIM)

7. Linguistischer Methodenworkshop (HU Berlin)

February 22nd 2016

# Program

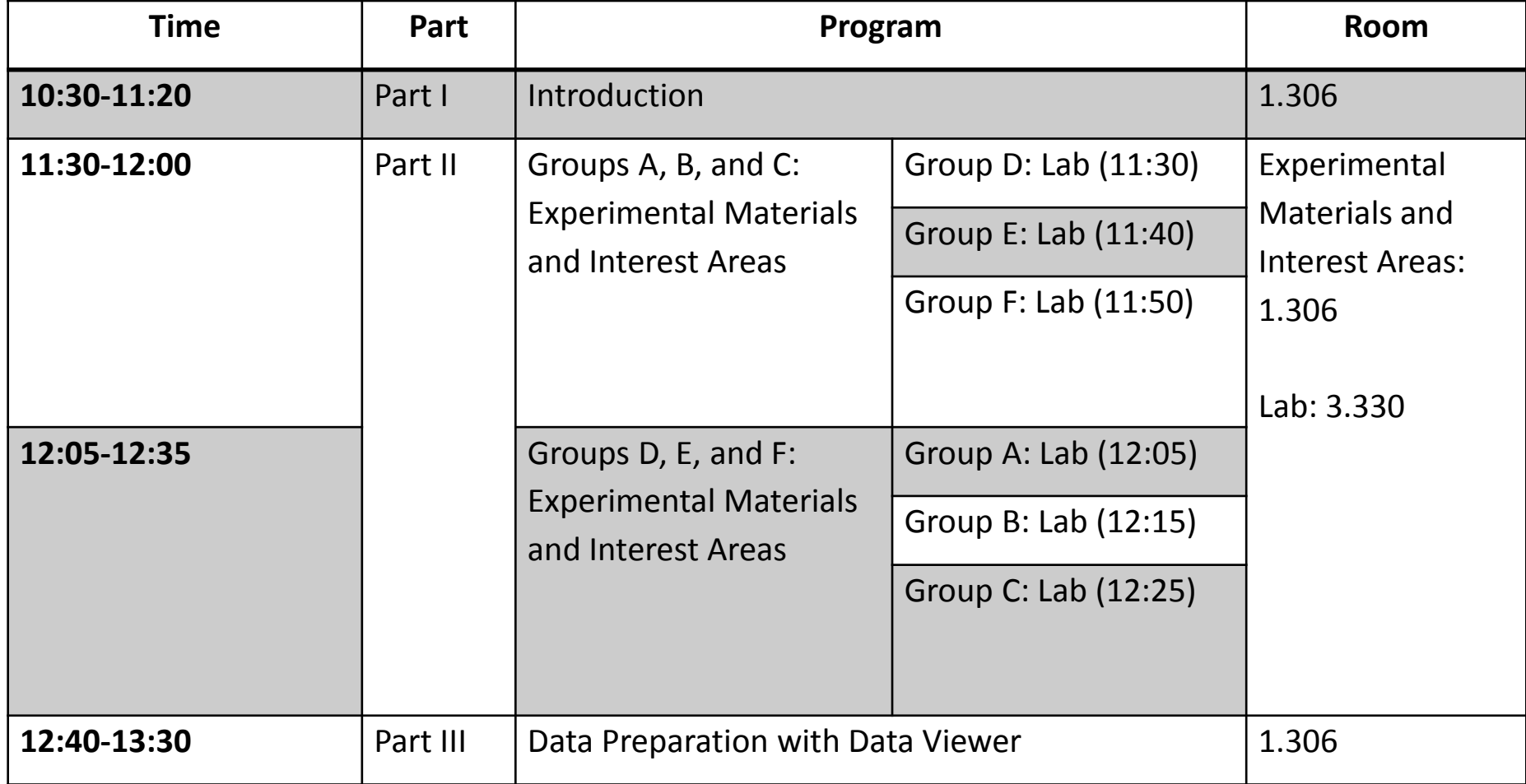

# Outline Introduction

- Eye movements: What and Why?
- Eyetracking History
- Eyetracking Techniques
- Eye Movements During Reading: General Characteristics
- Eyetracking in Psycholinguistic Research
- Lab-Prep

## Eyetracking

### **Definitions**

**Eyetracking** is the process of measuring the motion of an eye relative to the head.

An **eye tracker** is a device for measuring eye movements.

# Eyetracking

### **What are eye movements?**

They are the interplay of…

- 1. Saccades: Fast eye movements (up to 700°/sec.)
- 2. Fixations: Eye is standing (relatively) still

But there are various other types of eye movements!

## Other Eye Movements

### **Even during a fixation, the eye is never still**

- Nystagmus: tremor of the eye
	- Can be pathological
	- Optokinetic nystagmus: observing landscape out of a moving train

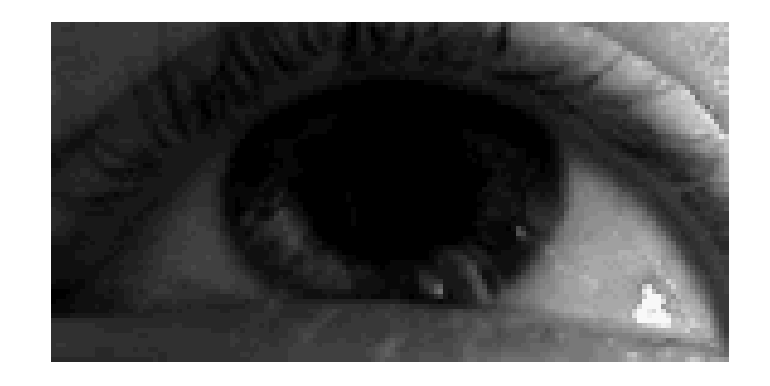

- Drifts: small slow movements away from the fixated point
- Micro saccades: quick correcting movements

## Other Eye Movements

#### **Pursuit eye movements**

- Eyes follow a moving target
- Much slower than saccades

#### **Vergence eye movements**

• Eyes are moving inward to fixate a close object

### **Vestibular eye movements**

• Eyes rotate to compensate for head and body movements

### Other Eye Movements

### **For information processing we are interested in (the interplay of) saccades and fixations!**

# Eyetracking

### **Why do we make eye movements?**

- Anatomy of the eye
- Consequences for the visual field

## Anatomy of the Eye

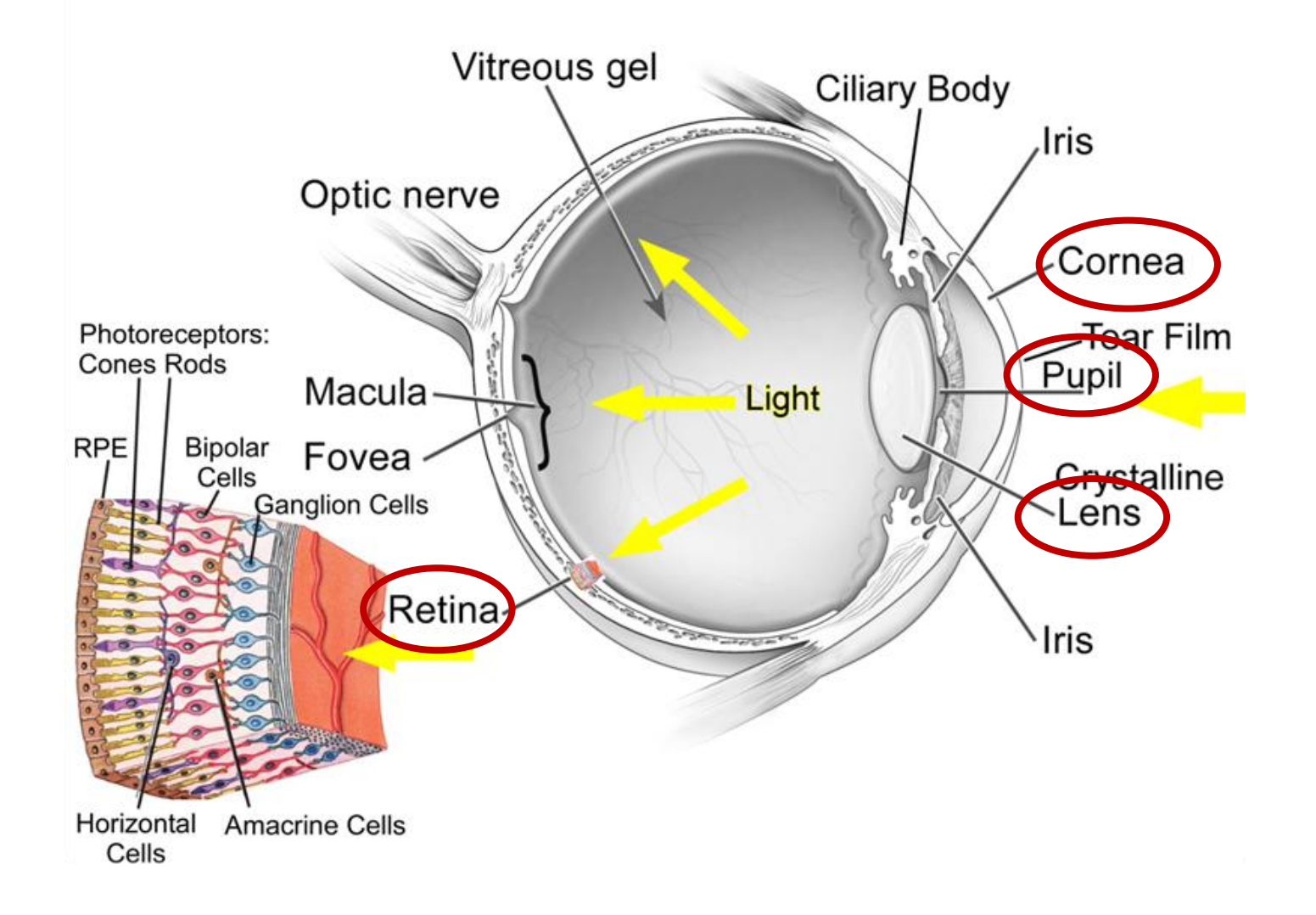

# Anatomy of the Eye

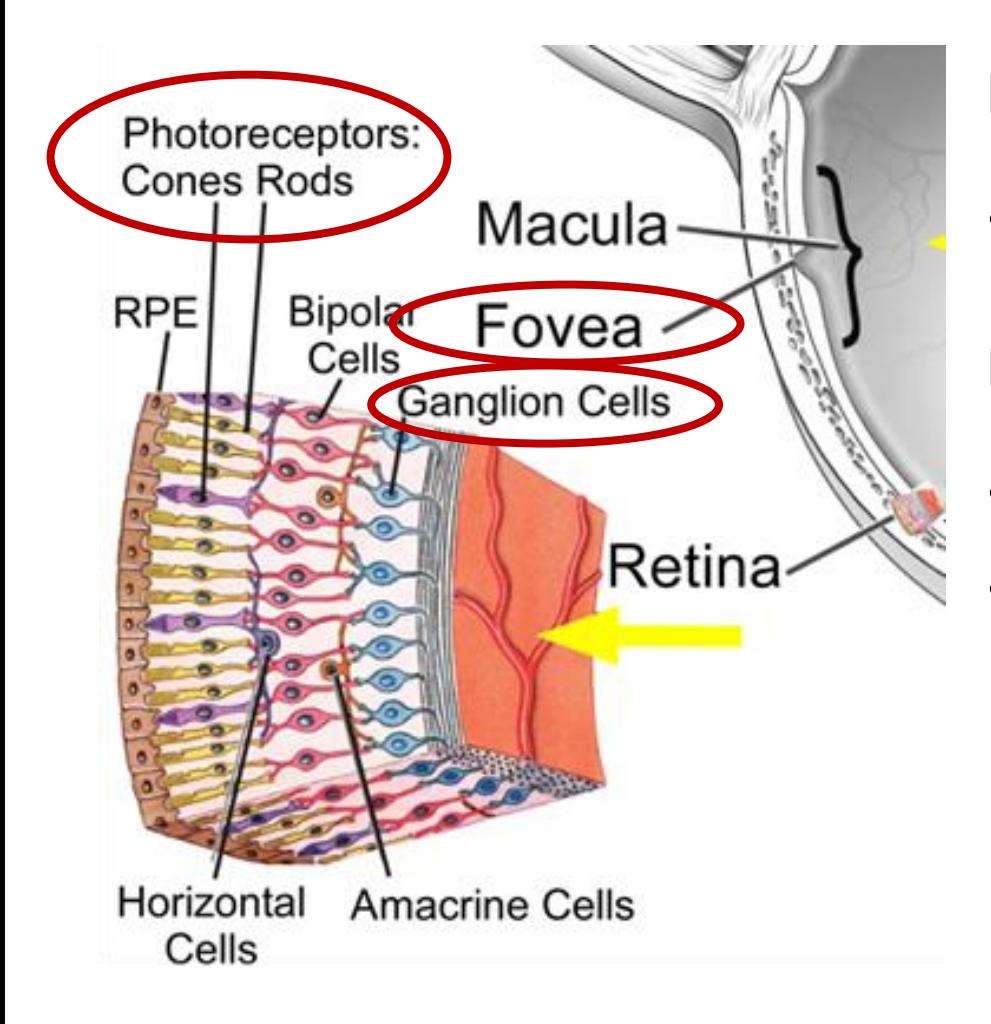

### **Retina**

• Photoreceptors and nerve cells (Ganglion Cells)

#### **Fovea**

- Special area of the retina
- 1:1 relation of photoreceptors and nerve cells
- $\triangleright$  Highest resolution / highest visual acuity reached

## Consequences for the Visual Field

### **Visual field**

- Visual environment represented on the retina when fixating one point
- Vertical orientation: 130°
- Horizontal orientation: 180°
- From the fixated point, the visual field can be divided into three areas
	- 1. Fovea
	- 2. Parafovea
	- 3. Peripheria

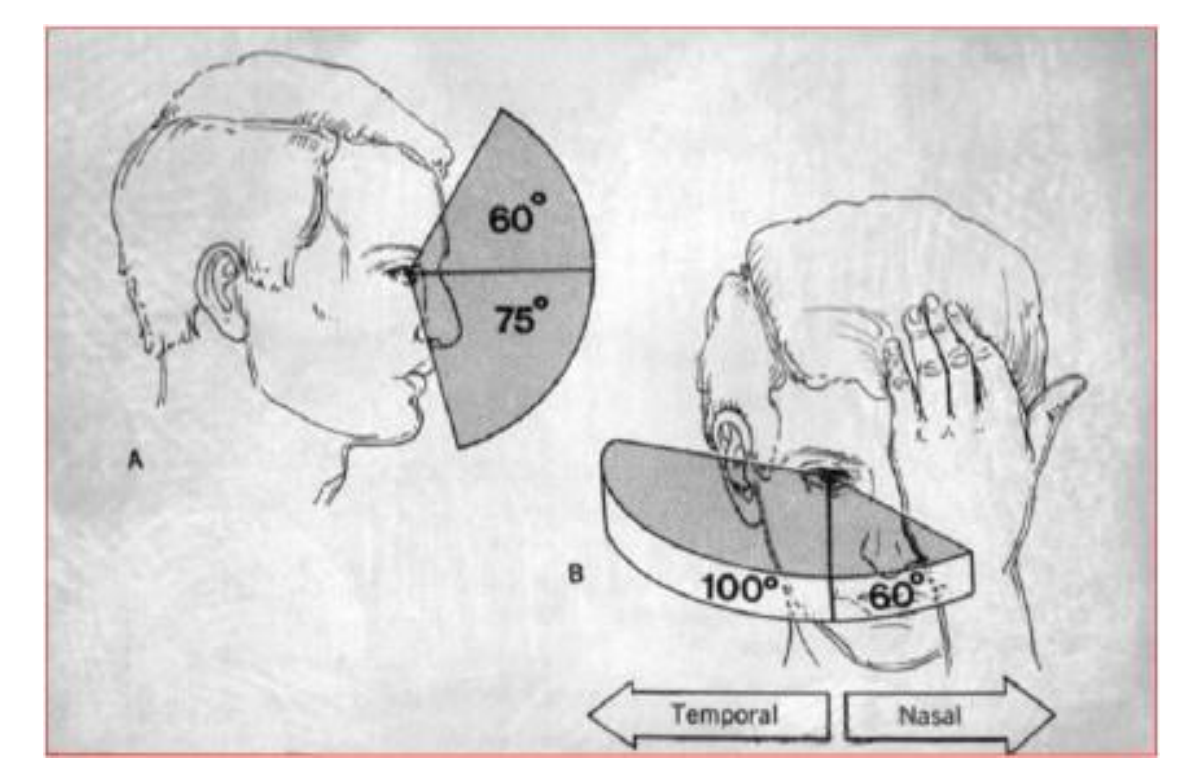

## Areas of the Visual Field

#### **1. Fovea**

- Up to 2° around the point fixated
- Sharp vision
- Size of your thumb nail when stretching out your arm

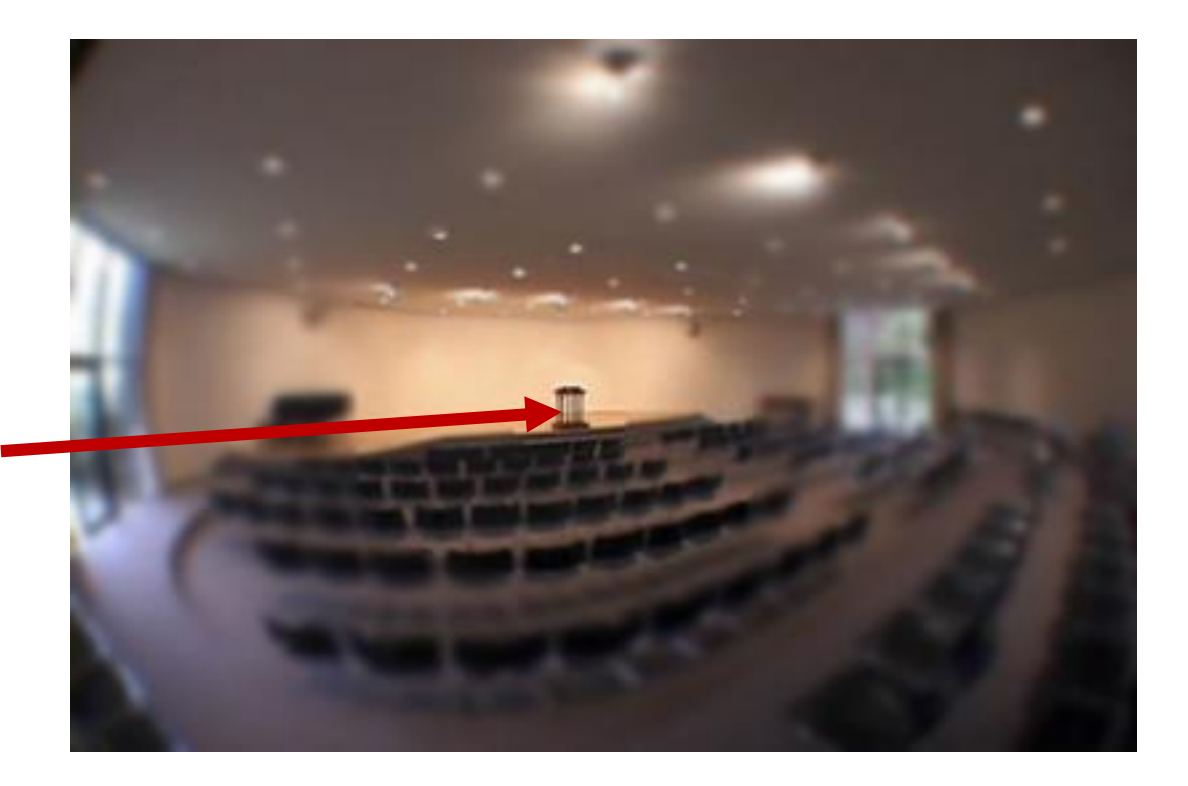

# Areas of the Visual Field

### **2. Parafovea**

- Up to 5° around the point fixated
- Vision less clear

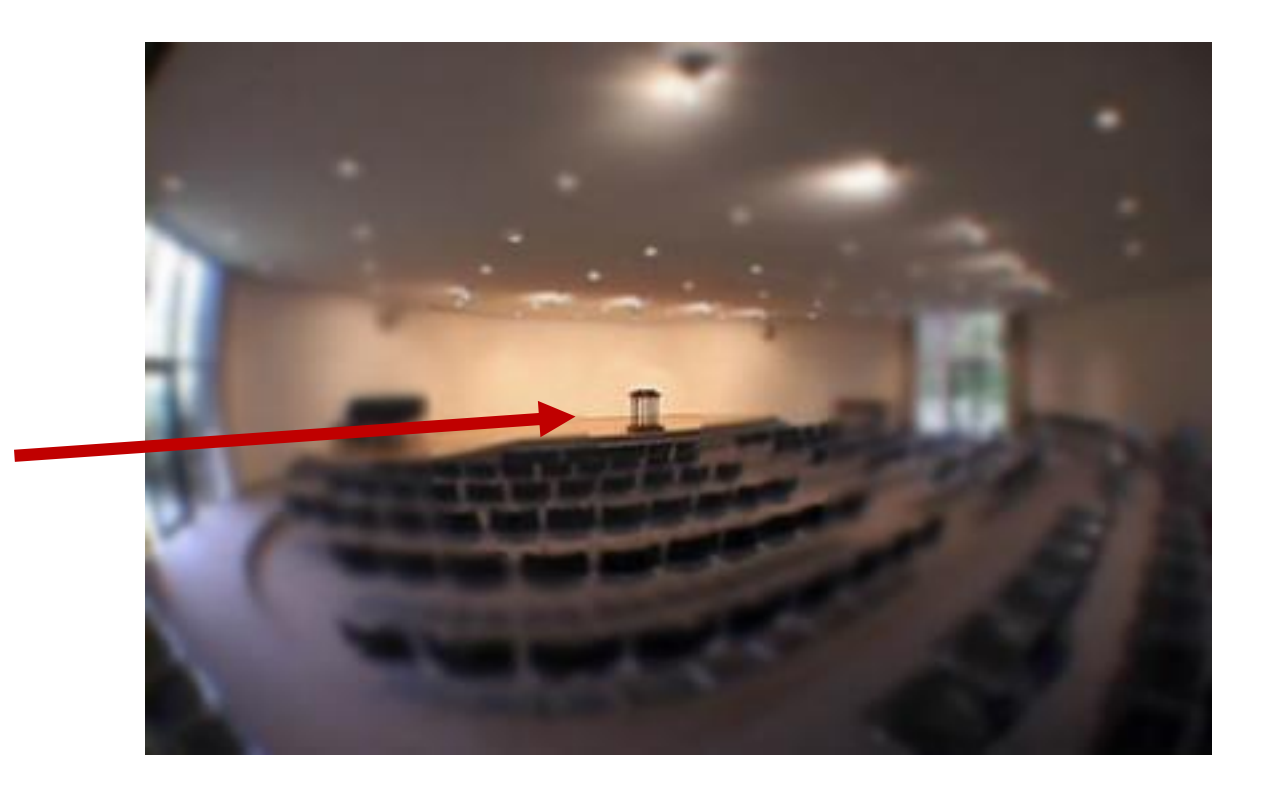

# Areas of the Visual Field

### **3. Peripheria**

- Remaining area of the visual field
- Blurry vision

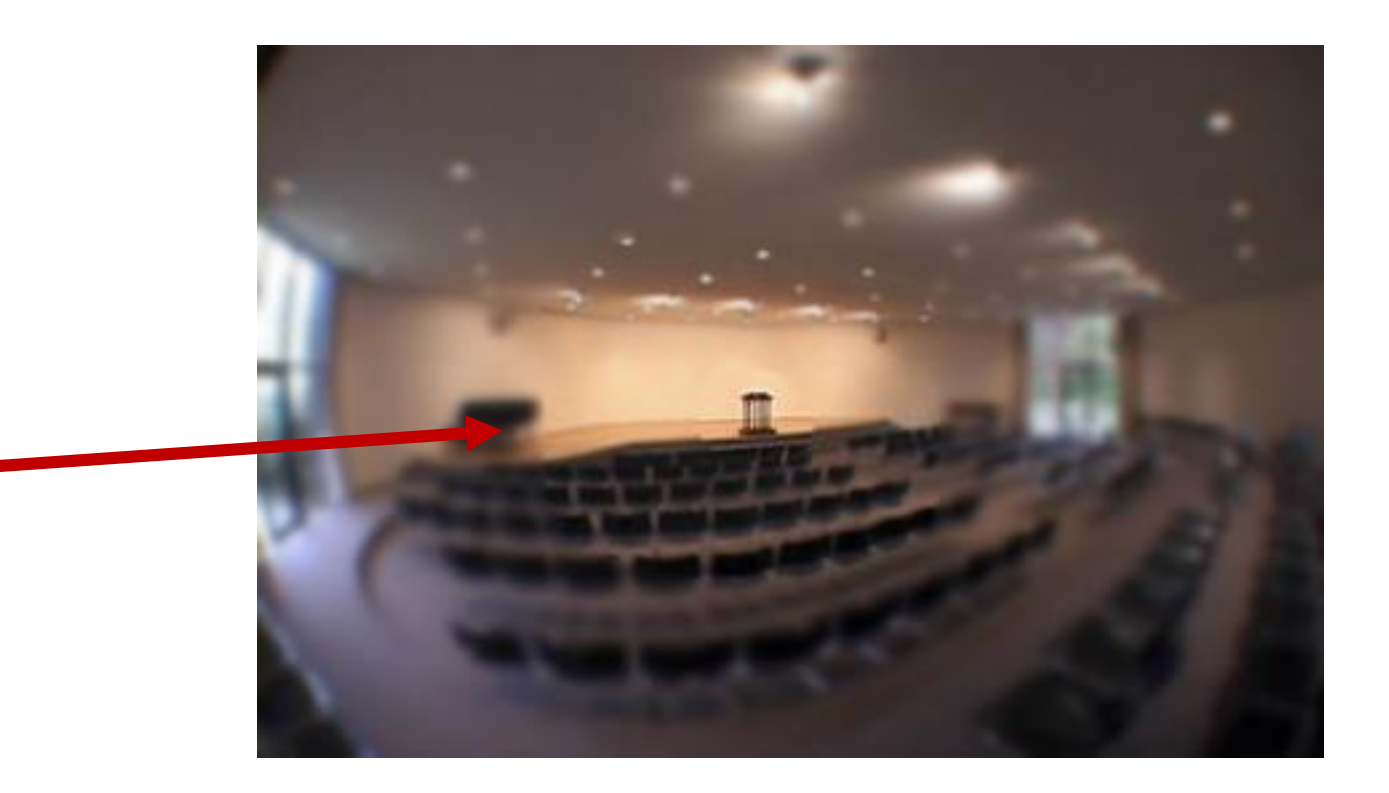

# Eye Movements on a Visual Scene

**We need to make eye movement in order to perceive all the details of a visual scene!**

### **Saccadic supression**

Reduced sensitivity for visual input during a saccade

### **How come we perceive the world as one coherent visual scene?**

• Brain "puts together the picture"

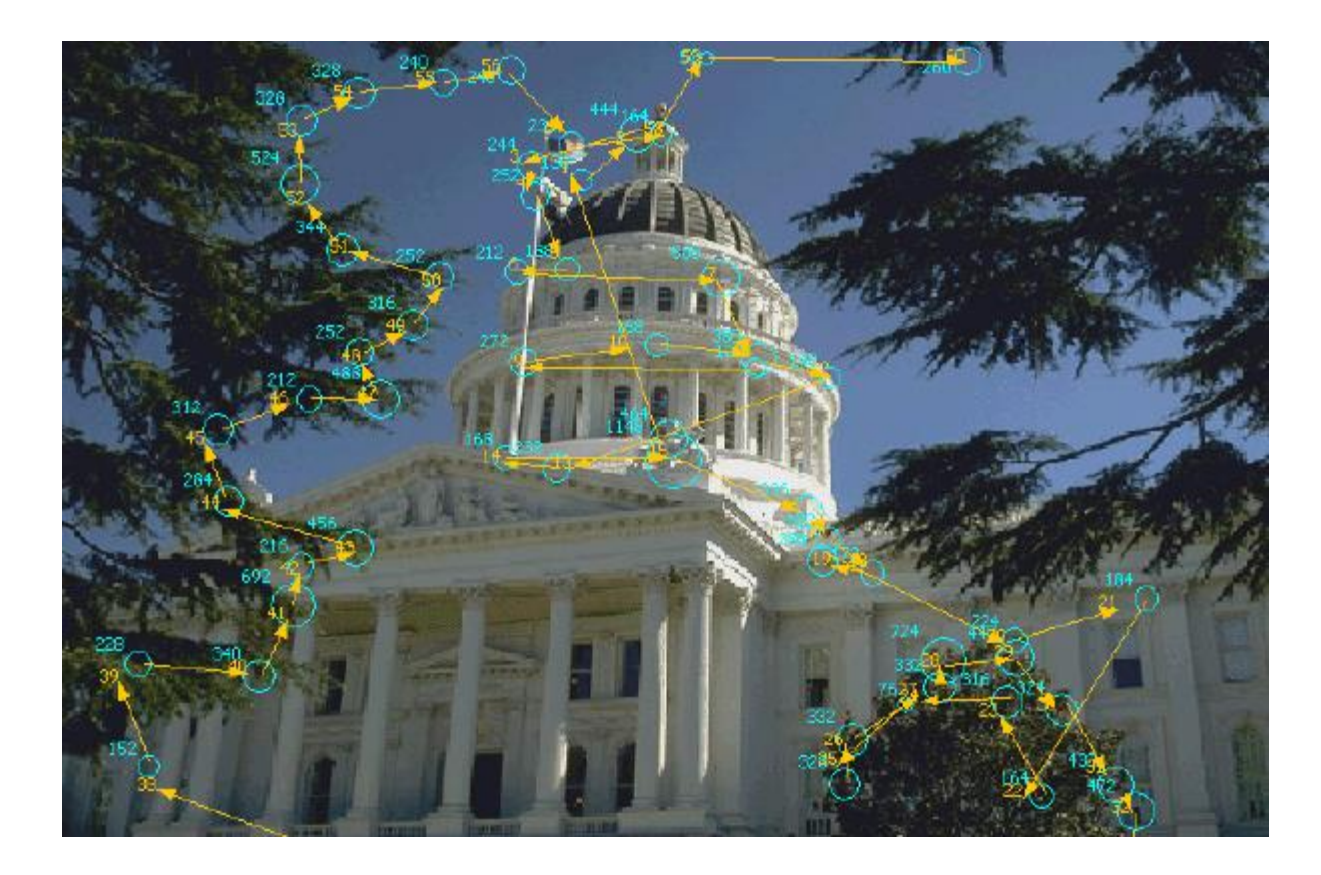

# Consequences for Reading

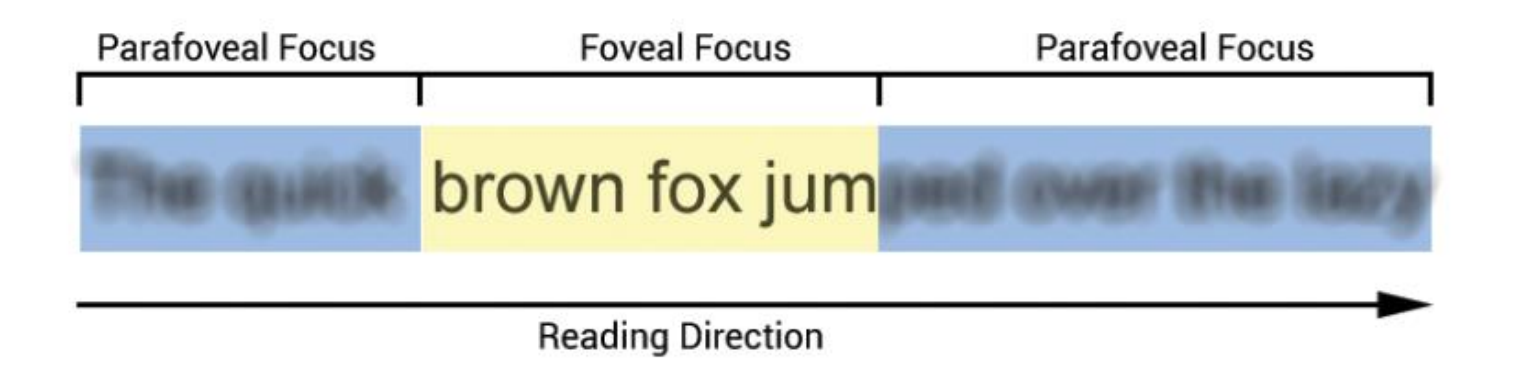

Picture Source: https://visionhelp.files.wordpress.com/2014/03/foveal\_and\_parafoveal\_focus.png?w=812

#### **Fovea**

• Letters clearly recognizable

### **Parafovea**

• Letters cannot be seen sharply, but (partly) recognizable

### Eye Movements on a Text

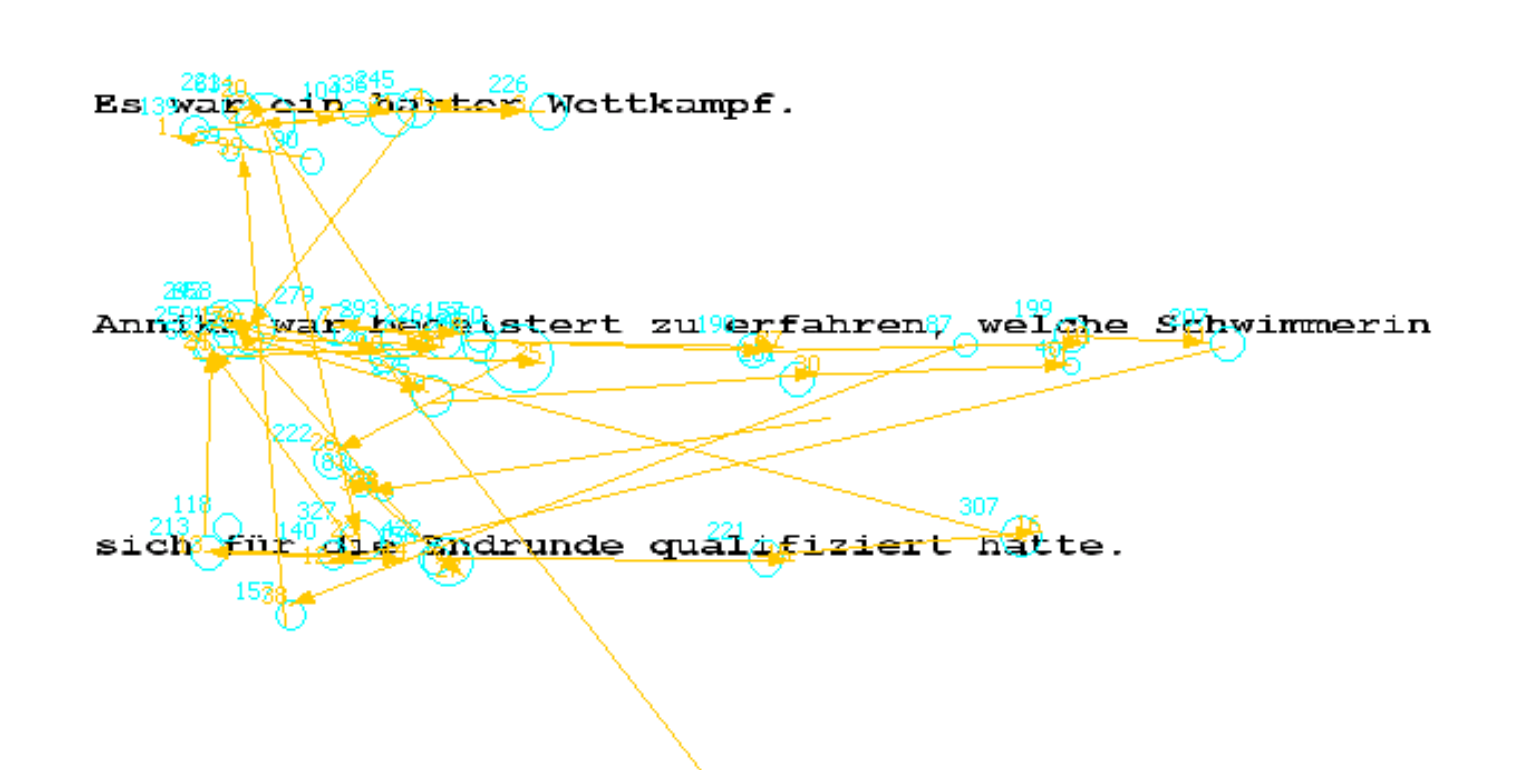

### **Why observe eye movements?**

### **General assumption: Relation to attention**

- Fovea is placed on the object of interest
- Focus placements as indirect measure of the **orientation of attention**

### **Yarbus (1967)**

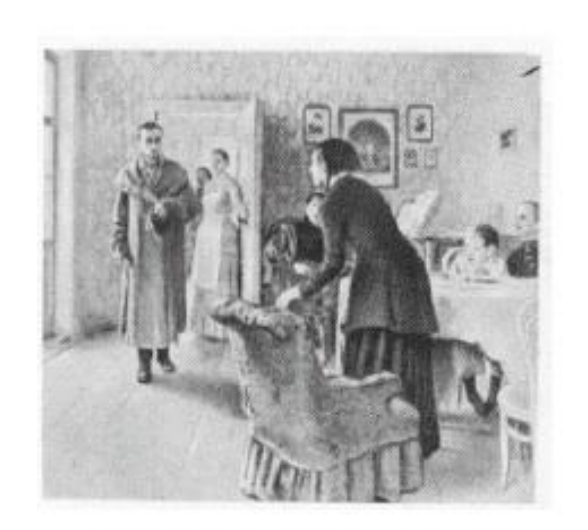

"The Unexpected visitor"

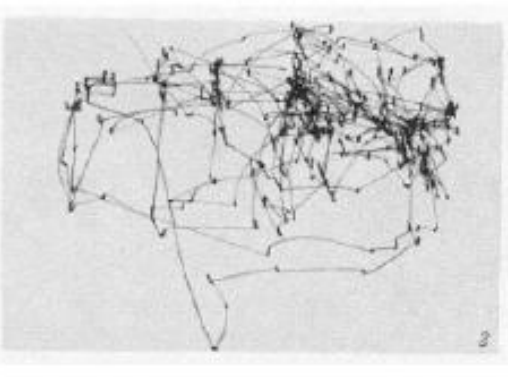

"Schätze materiellen Wohlstand"

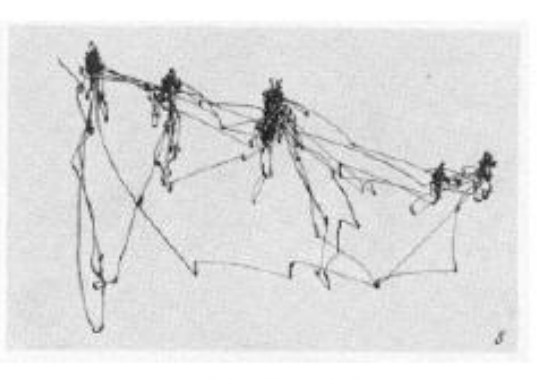

"Schätze Alter"

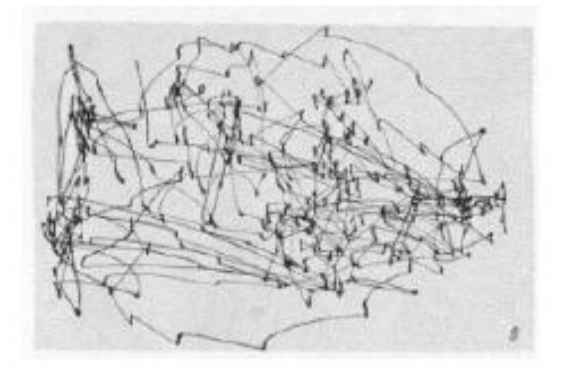

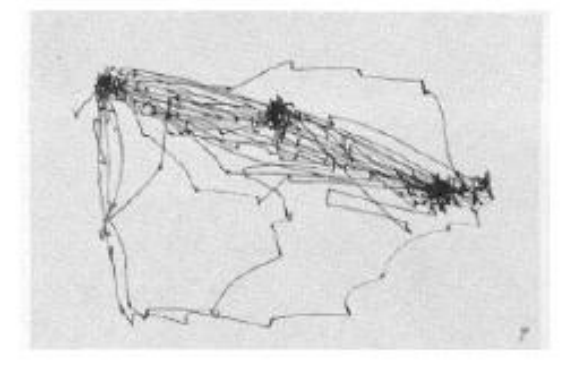

"Erinnere Position"

"Wie lange war "Unexpected visitor weg?"

**Indirect measure of cognitive processes**

Presence of dreams

• REM sleep: Probability of reporting dreams increases from 7% to 80%

"Acting out" of mental images

• When listening to stories that contained movement information, participants moved their eyes into the respective direction (Spivey & Geng, 2001)

### **Eye movements and language processing**

- Information on cognitive processes involved in language processing
- Moment-to-moment (*online-*) measuring provides information on the temporal order of these processes

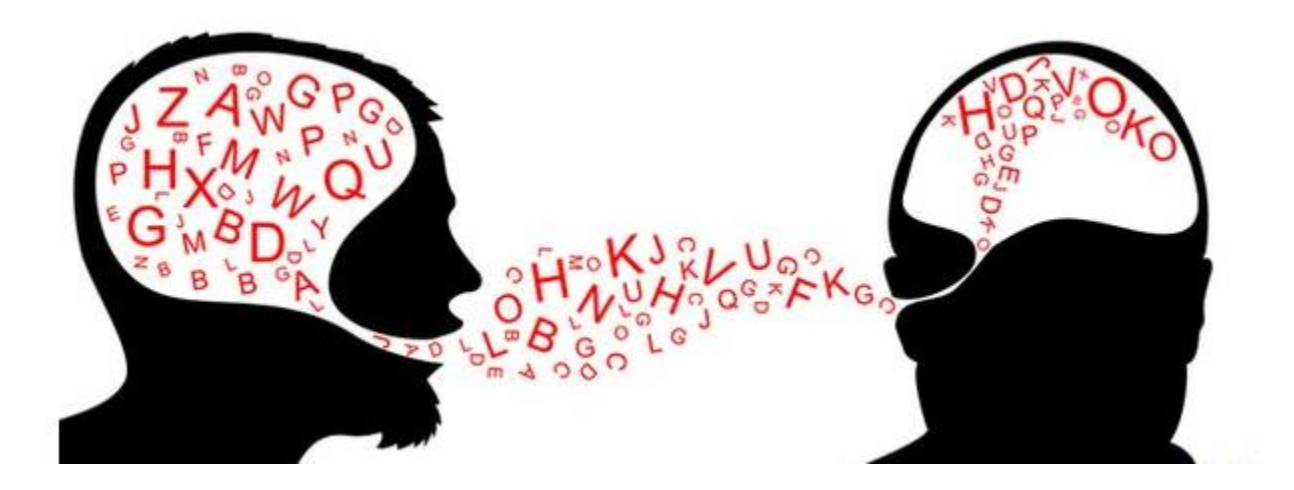

# Outline Introduction

- Eye movements: What and Why?
- Eyetracking History
- Eyetracking Techniques
- Eye Movements During Reading: General Characteristics
- Eye Tracking in Psycholinguistic Research
- Lab-Prep

# History Eyetracking During Reading

### **Émile Javal (1839-1907)**

- French eye specialist and politician
- Director of the ophthalmological laboratory at Sorbonne University (1878-1900)
- Given credit for the discovery of the interplay of saccades and fixations during reading

$$
\overline{\phantom{0}}\xrightarrow{\hspace*{0.8cm}} \hspace*{0.8cm} \circ \hspace*{0.8cm} \longrightarrow \hspace*{0.8cm} \circ \hspace*{0.8cm} \longrightarrow \hspace*{0.8cm} \circ \hspace*{0.8cm} \longrightarrow \hspace*{0.8cm} \circ \hspace*{0.8cm} \longrightarrow \hspace*{0.8cm} \circ \hspace*{0.8cm} \longrightarrow \hspace*{0.8cm} \circ \hspace*{0.8cm}
$$

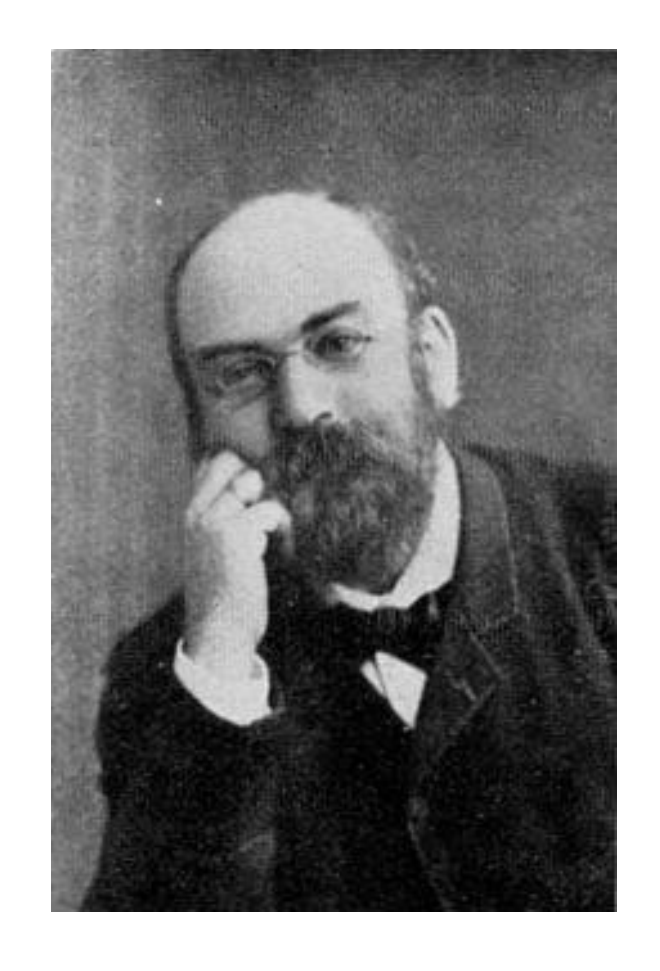

### History Eyetracking During Reading

### **Examples provided by Wade & Tatler (2009)**

"Until the research of Emil Javal (1839-1907), the French oculist, it had been believed that the eyes move across text in one continuous and smooth movement." (Reed and Meyer, 2007, p. 162)

> "By 1879, experiments undertaken by Emile Javal in France at the University of Paris had led to the discovery that the eyes of a reader do not move smoothly over a line of print, as one might think, but actually take little leaps across the line being read." (Monaghan, 2007, p. 10)

## History Eyetracking During Reading

### **Wade and Tatler (2009)**

- No evidence of this in Javal's writing!
- Evidence for the first use of the term "saccades" in relation to eye movements (common word in French, meaning "jerk") when describing work by M. Lamare

"Following the research of M. Lamare in our laboratory, the eye makes several saccades during the passage over each line, about one for every 15-18 letters of text. It is probable that in myopes the eye reacts with a rapid change in accommodation with every one of these saccades" (1879e, p. 252).

- Javal can be given credit for having used the word saccade for the first time, but he was not the one who conducted the experiments
- There are two "unsung saccadic heroes"

# The Unsung Saccadic Heroes

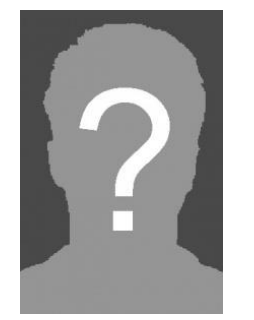

#### **M. Lamare**

- Very little information on him available
- Discovered saccades in Javal's laboratory

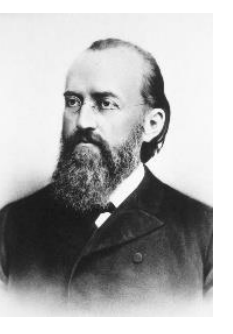

### **Ewald Hering (1834-1918)**

- German physiologist
- 1879: described jerky eye movements when eyes go over a line of text

# Eyetracking History

### **Three eras of eye movement research (Rayner 1998)**

First Era

- 1879 (first observations on eye movements during reading) 1920
- Discovery of basic facts on eye movements
	- Saccadic suppression
	- Saccadic latency
	- Size of perceptual span

# Eyetracking History

**Three eras of eye movement research**

Second Era

- 1920 1950
- Time of behaviorist movement in psychology
- Little research on the relation of eye movements and cognitive processes, but on eye movements per se
- Miles Tinker (1958): Everything that can be learned about reading from eye movements has been discovered

# Eyetracking History

**Three eras of eye movement research**

Third Era

- Mid 1970 today
- Technical improvements
	- $\triangleright$  Eye movement recording becomes more accurate and easier to conduct
- Together with development of theories of language processing: Today a tool for understanding underlying cognitive processes

# Outline Introduction

- Eye movements: What and Why?
- Eyetracking History
- Eyetracking Techniques
- Eye Movements During Reading: General Characteristics
- Eyetracking in Psycholinguistic Research
- Lab-Prep

### **Early methods**

- Earliest eye trackers built in the late 1800s
- Invasive (measuring of the movement of an object in the eye)
- Uncomfortable for the participant: Delabarre (1898) solution with cocaine to anaesthetize the eyeball
- Before photographing / camera techniques were used: Auditory techniques more promising

### **Contact lenses method (1950s)**

- Contact lens with wire coil
- Eye movements within electromagnetic field
- Advantage: very precise

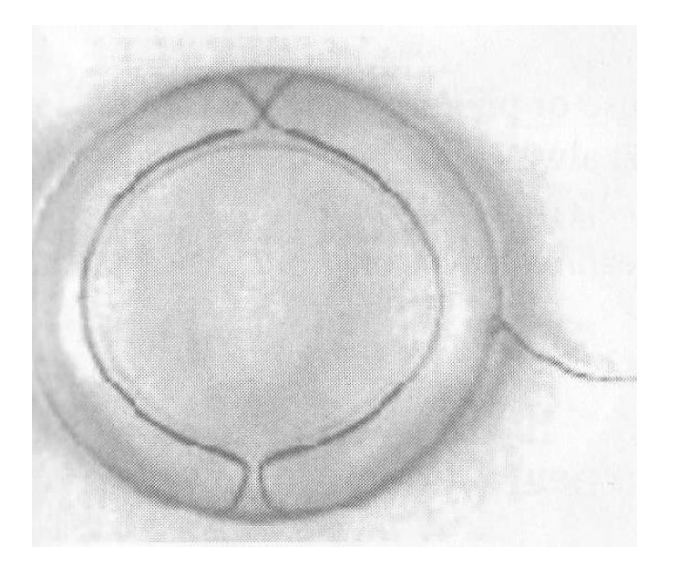

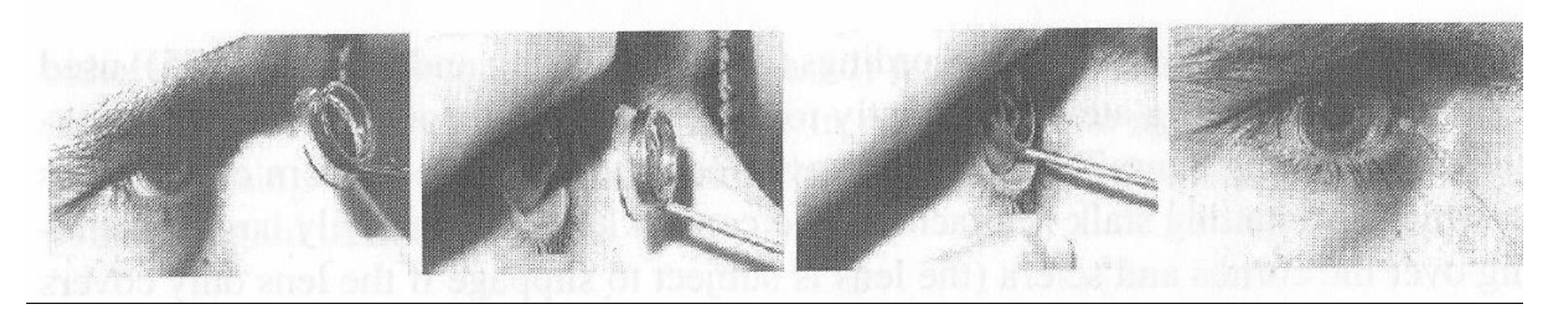

### **Electrooculography (EOG)**

 $(+)$  $\sum$ 

- Eyeball: Dipole
- Resting position: Poles symmetric to electrodes
- Eye movements cause potential differences which can be measured
- Disadvantage: less precise

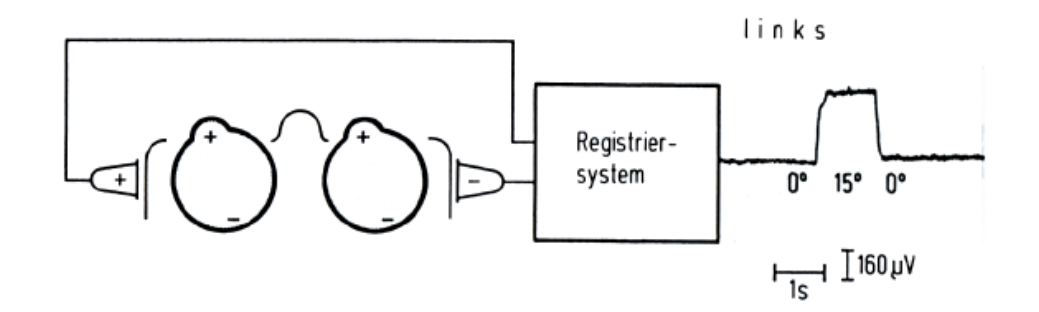

′∕⊙

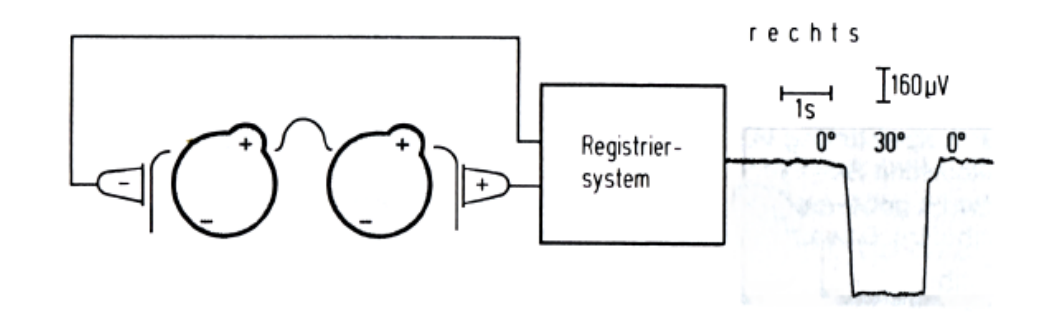

### **Video-based approaches**

- Camera recording the eye
- Light source projected onto the eye (infrared light)
- Light reflected by cornea (and lens)
- Position of the eye: Calculated based on relation of corneal reflection and middle of pupil

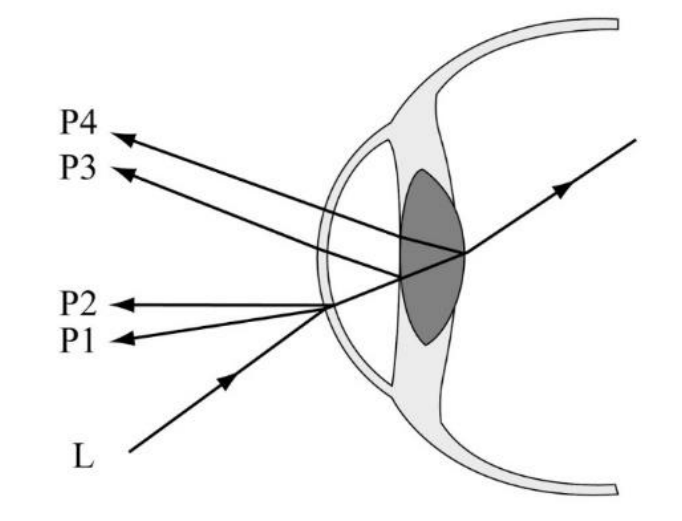

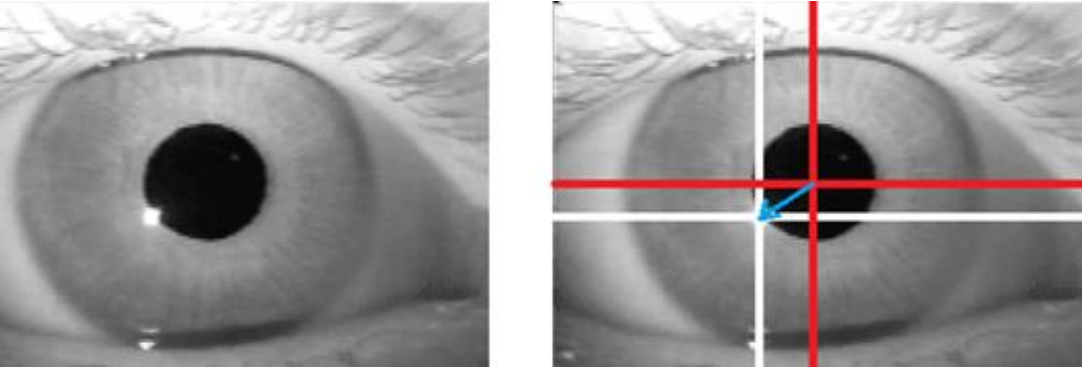
# Outline Introduction

- Eye movements: What and Why?
- Eyetracking History
- Eyetracking Techniques
- Eye Movements During Reading: General Characteristics
- Eyetracking in Psycholinguistic Research
- Lab-Prep

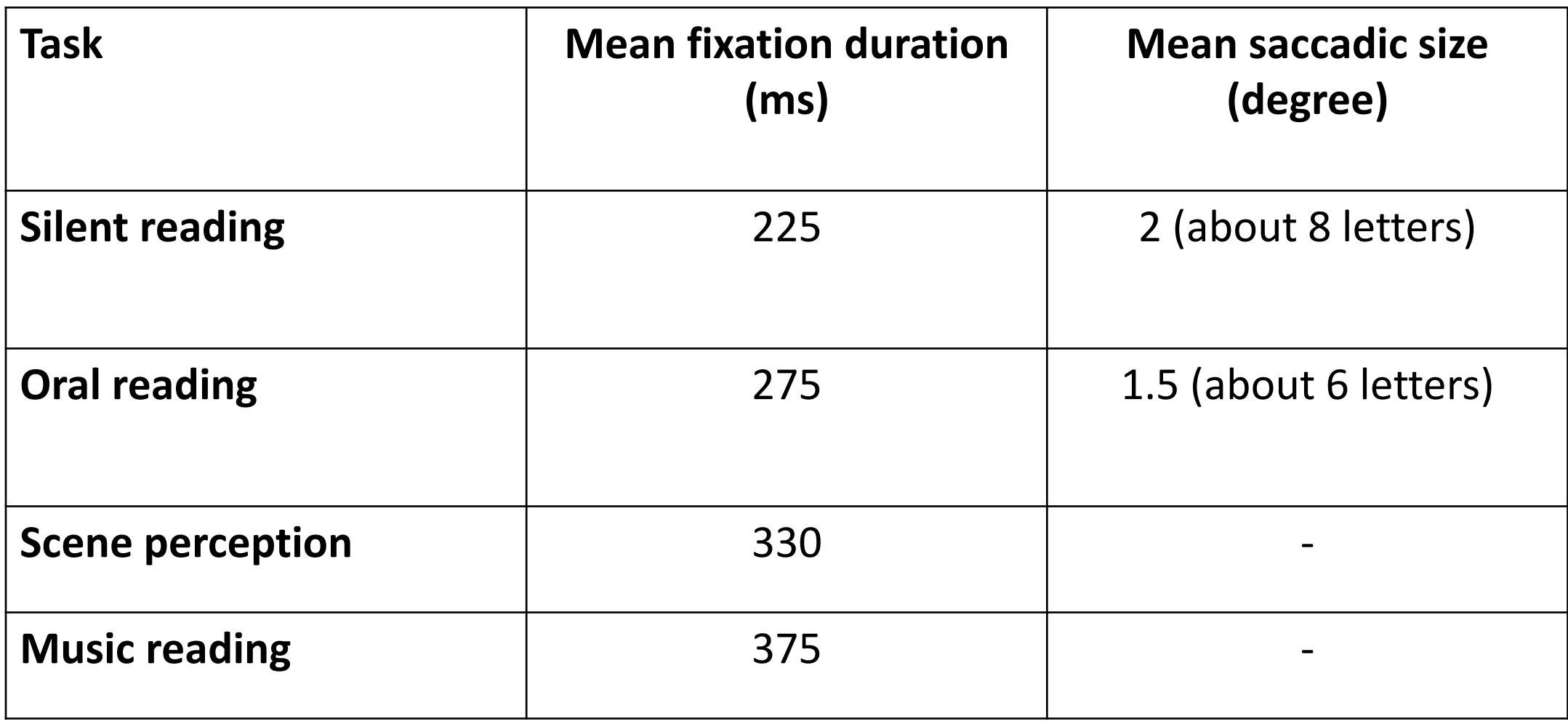

### **Skipping words**

- Most words in a text are fixated, some are skipped
	- Content words: fixated about 85% of the time
	- Function words: fixated about 85% of the time

### **Word length has an influence**

- 2-3 letter words: fixated about 25% of the time
- 8 letter words: nearly always fixated

### **Text line**

- First fixation not on the beginning of the text line, but 5-7 letters to the right
- First fixation on a text line is longer, the last is shorter than the average fixation

### **Blank spaces**

• Not fixated

#### **Regressions**

- Mostly forward saccades (English: left to right)
- But 10-15% of saccades are regressions (English: right to left movements)
- Short regressions within a word
	- Correction of "overshooting"
	- Processing problems of the current word
- Longer regressions are likely to be related to (problems with) text comprehension

### **With the increase of the conceptual difficulty of a text…**

- Fixation duration increases
- Saccade length decreases
- Frequency of saccades increases

# Outline Introduction

- Eye movements: What and Why?
- Eyetracking History
- Eyetracking Techniques
- Eye movements During Reading: General Characteristics
- Eyetracking in Linguistic Research
- Lab-Prep

#### **Two paradigms**

Eyetracking during reading

- Participants read sentences on the screen
- Reading times of a specific word (a group of words) in different conditions
- (Scan-Path analysis)

Visual world eyetracking

### **Eyetracking during reading**

- Has been used extensively to study reading processes in psychology
- In linguistics, this method has been adopted to study both **word-level** and **sentence-level** phenomena
- Populations: Usually adults
	- Sometimes other populations, such as bilinguals

### **Eyetracking during reading: word-level**

• Processing of homonyms and homographs

### Duffy, Morris & Rayner (1988)

- Question: Are multiple meanings of the word activated, and how is this affected by context?
- Presented both **ambiguous (and unambiguous)** lexical items
- Disambiguating context presented before or afterwards

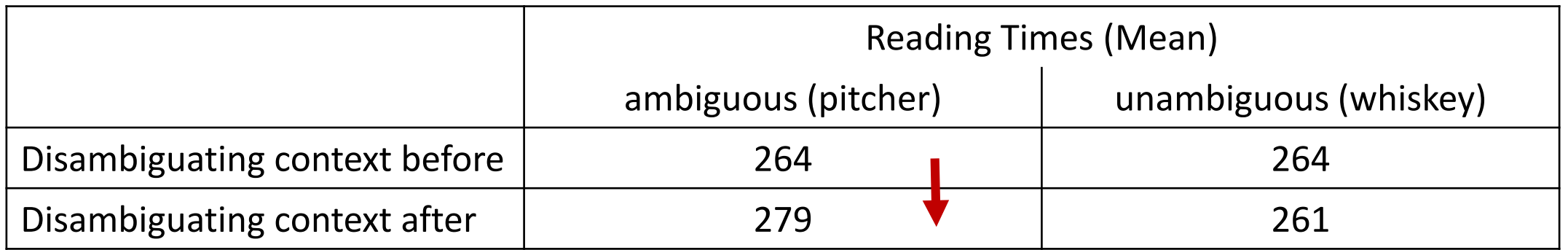

- Ambiguous lexical items are fixated for longer, but this is modulated by the prior context
- $\triangleright$  Multiple meanings are activated but (degree of) activation is influenced by context

Disambiguating context before Because it was kept on the back of a high shelf, the **pitcher (whisky)** was often forgotten.

Disambiguating context after Of course the **pitcher (whiskey)** was often forgotten, bacause it was kept on the back of a high shelf.

### **Eyetracking during reading: sentence-level**

- Used to look at various sentence-level phenomena in linguistics
- Dependency processing
	- Filler-gaps, reflexives, pronouns, subject-verb dependencies
- Influence of semantic information on incremental structure building

### **Eyetracking during reading: sentence-level**

- Used to look at various sentence-level phenomena in linguistics
- Dependency processing
	- Filler-gaps, reflexives, pronouns, subject-verb dependencies
- **Influence of semantic information on incremental structure building**
	- Is there a "syntax only" stage of comprehension which only takes structure into account and not context/semantics/plausibility?
	- To investigate this **garden-path sentences** have been particularly popular

### **Pickering & Traxler (1998)**

As the woman edited the magazine about fishing amused all the reporters. As the woman sailed the magazine about fishing amused all the reporters.

- Initially favored analysis, noun phrase serves as the object of the preceding verb
	- *the woman edited the magazine*
- Correct analysis: noun phrase serves as the subject of a main clause
	- *the woman edited, the magazine…amused…*
- Plausibility of object analysis manipulated: implausible now

### **Pickering & Traxler (1998)**

As the woman edited the magazine about fishing amused all the reporters. As the woman sailed the magazine about fishing amused all the reporters.

### Findings

- Object analysis plausible: Disruption after disambiguation
- Object analysis implausible: Disruption during processing of the noun phrase

Conclusion

• Readers performed substantial semantic processing on the initial analysis and committed strongly when it was plausible

#### **Two paradigms**

Eyetracking during reading

- Participants read sentences on the screen
- Reading times of a specific word (a group of words) in different conditions
- (Scan-Path analysis)

Visual world eyetracking

- Auditory presentation of words/sentences
- While participants look at visual scene

### **Visual world eyetracking**

Underlying assumption

• Eye–mind hypothesis: We fixate on things we are mentally paying attention to

Common research questions addressed

- Questions about sentence processing
- In particular: prediction and the integration of semantic information during structure-building
- Also: pronoun resolution studies

### **Visual world eyetracking**

Advantage

- Does not require literacy skills
- Can be used with populations for whom reading (word or sentence) might be problematic
- Used often with children

### **Altmann & Kamide (1999)**

- Presentation of a visual scene
- Participants listened to sentences…

### Finding

• By the time participants heard the verb (**move**/**eat**): More fixations to the cake in the **eat***-*condition

Conclusion

• Semantic information of the verb is used to predict the upcoming noun before it is heard

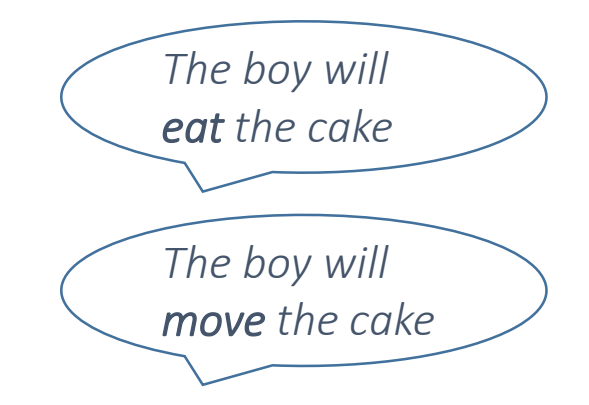

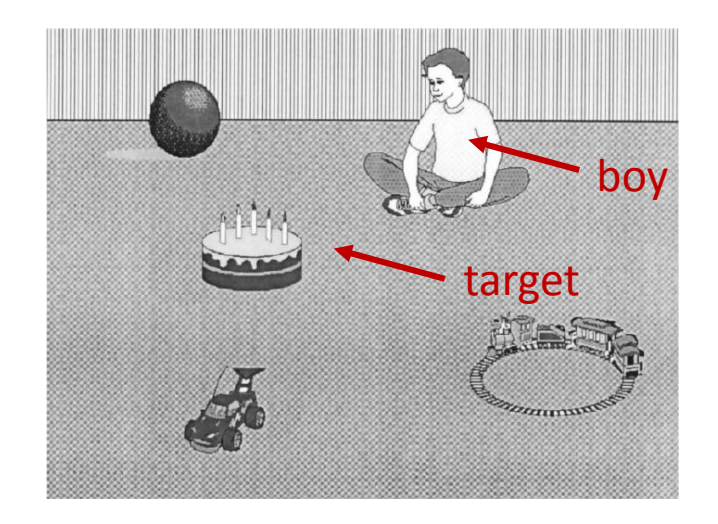

# Outline Introduction

- Eye movements: What and Why?
- Eyetracking History
- Eyetracking Techniques
- Eye Movements During Reading: General Characteristics
- Eyetracking in Psycholinguistic Research
- Lab-Prep

### Lab Preparation

- Video-based system
- Camera records corneal reflection

- Where is the camera placed?
- Different systems….

### Position of the Camera

# **Monitor-mounted Table-mounted Head-mounted** SMI (SensoMotoric Instruments)

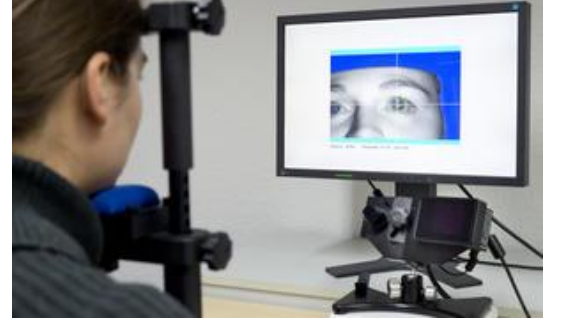

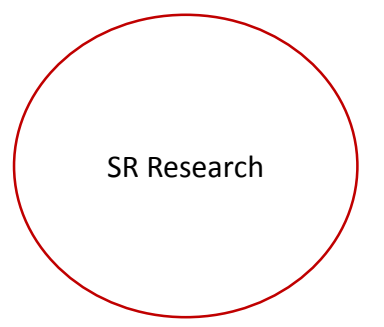

#### **Tower-mounted**

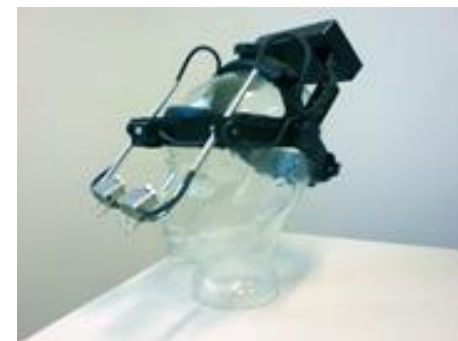

# Lab here

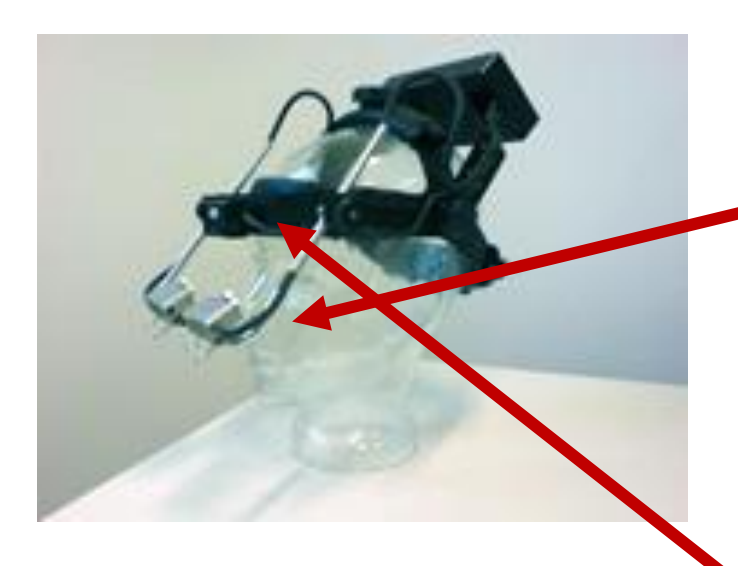

### **EyeLink I Eyetracker**

Two eye cameras

- Directed towards the participant's eyes
- Monocular or binocular tracking possible
- One head camera
	- Directed in direction the participant is looking

### Cameras

#### **Eye camera**

• Eye movement recording

### **Head camera**

- Position of the head with the help of 4 reference points on the monitor
- Allows for compensation of head movements

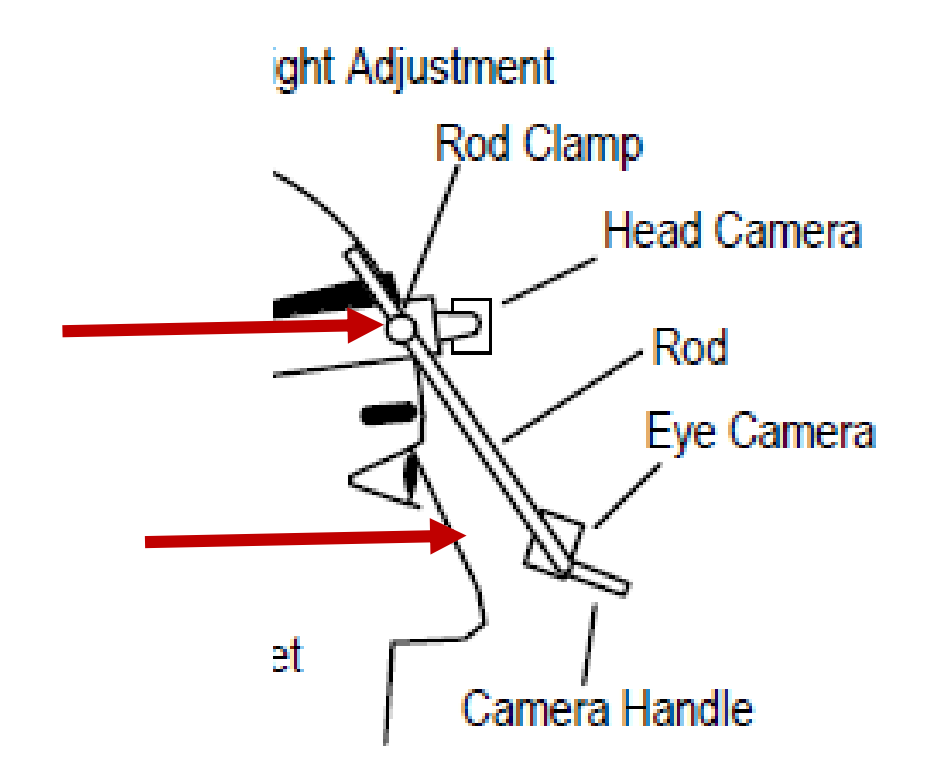

### Eyetracking Lab

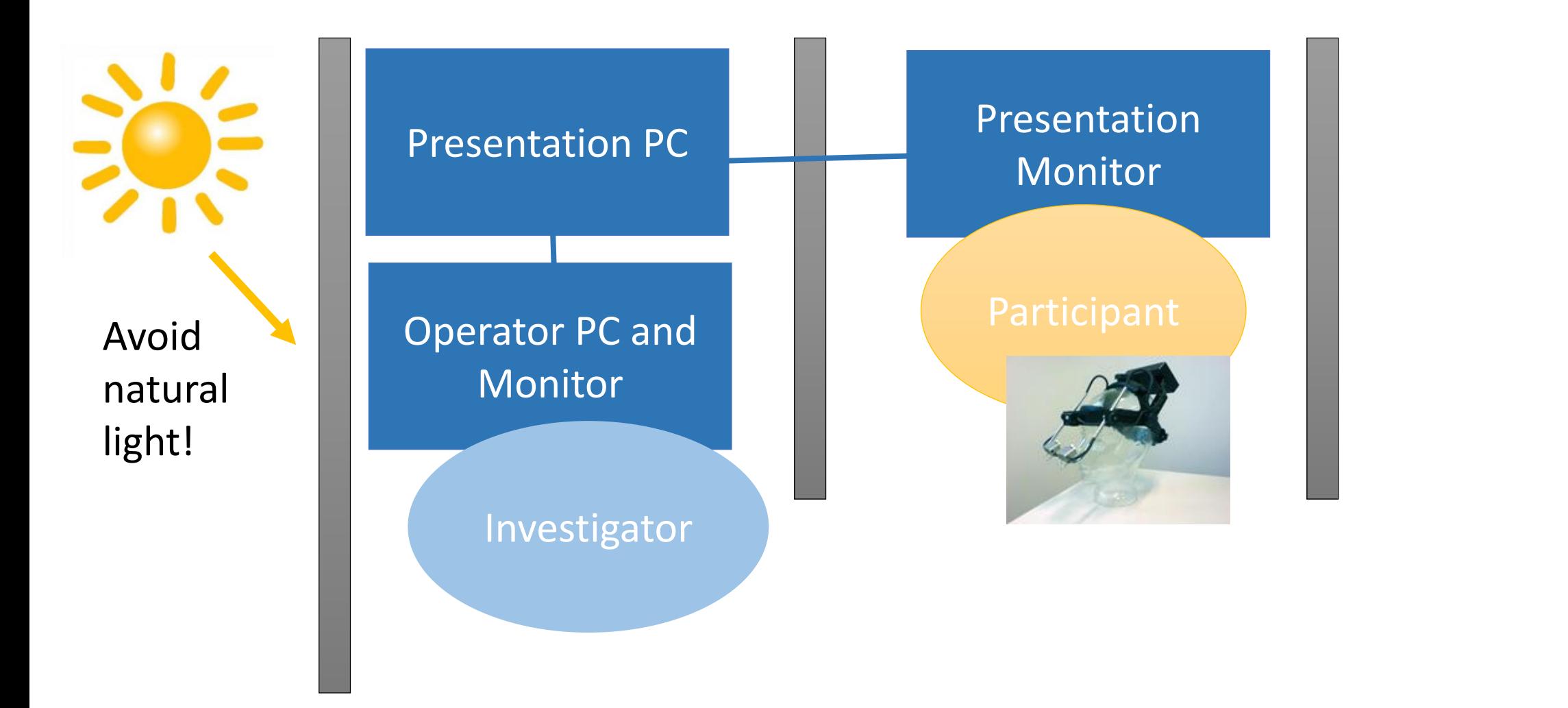

**Door**

### In the Lab: 7 Steps

- 1. Fitting the headband
- 2. Eye camera (just one eye!)
	- Adjusting position
	- Focusing
- 3. Setting pupil threshold
- 4. Head camera setup
- 5. Calibration and validation
- 6. Recording a test trial
- 7. Looking at the test trial

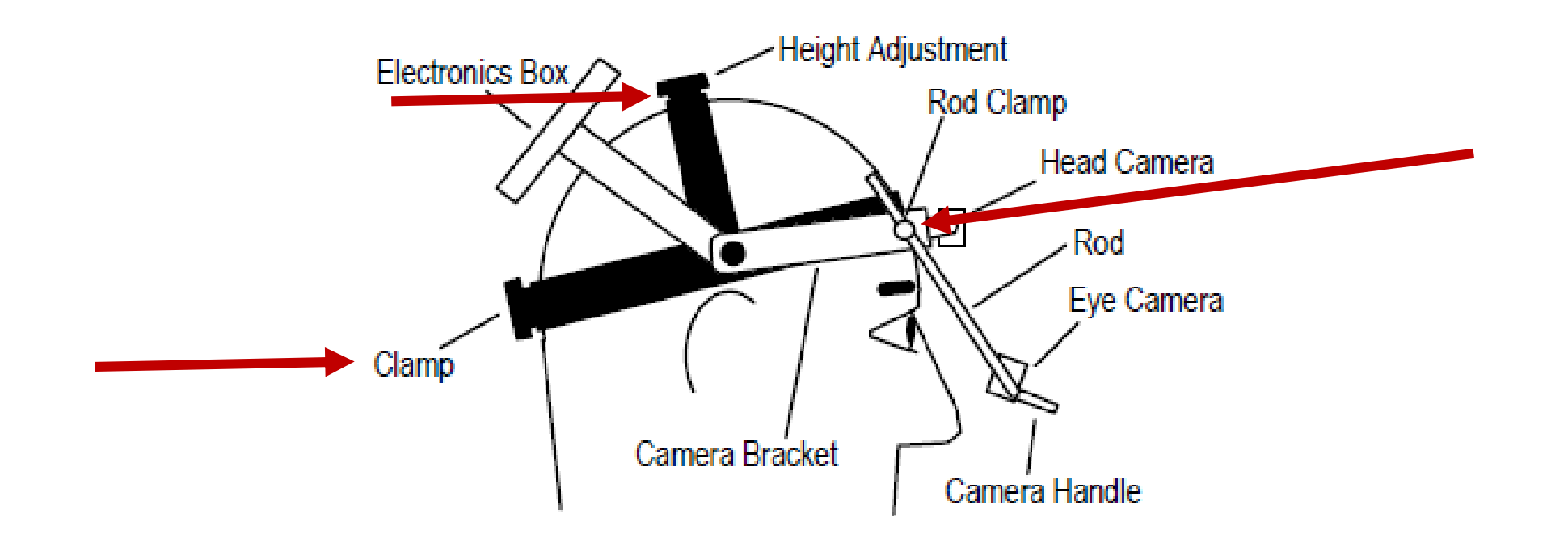

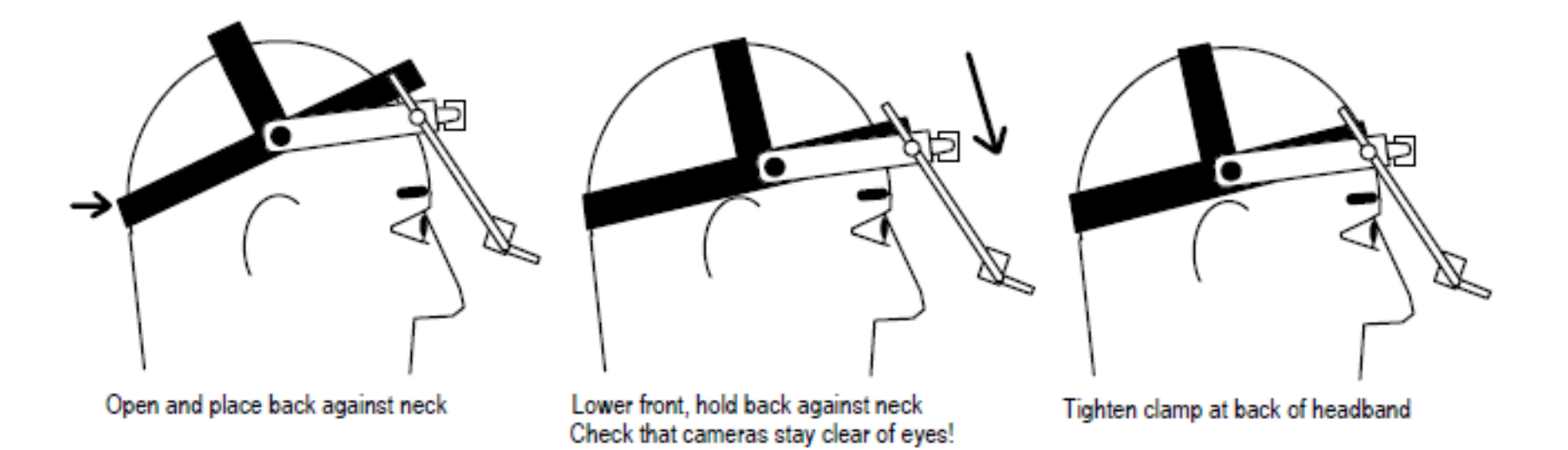

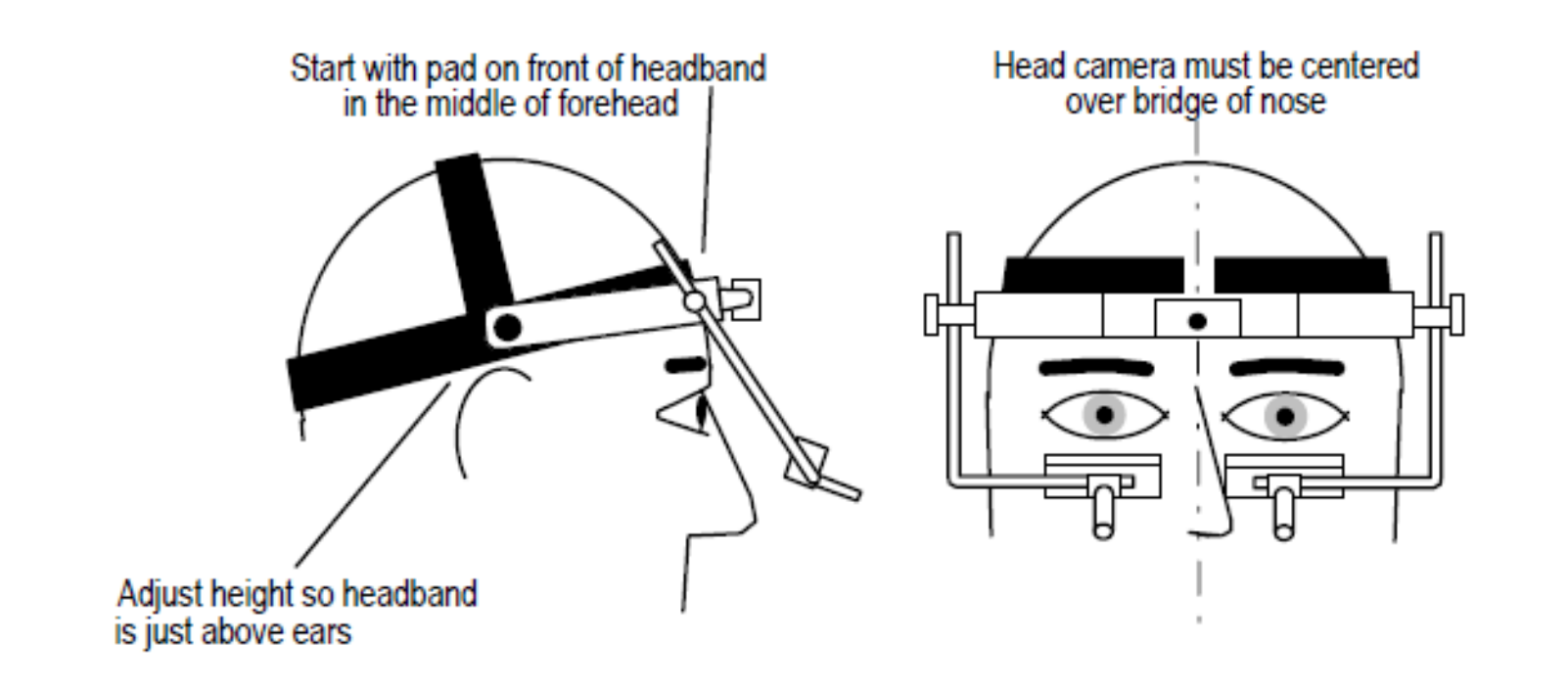

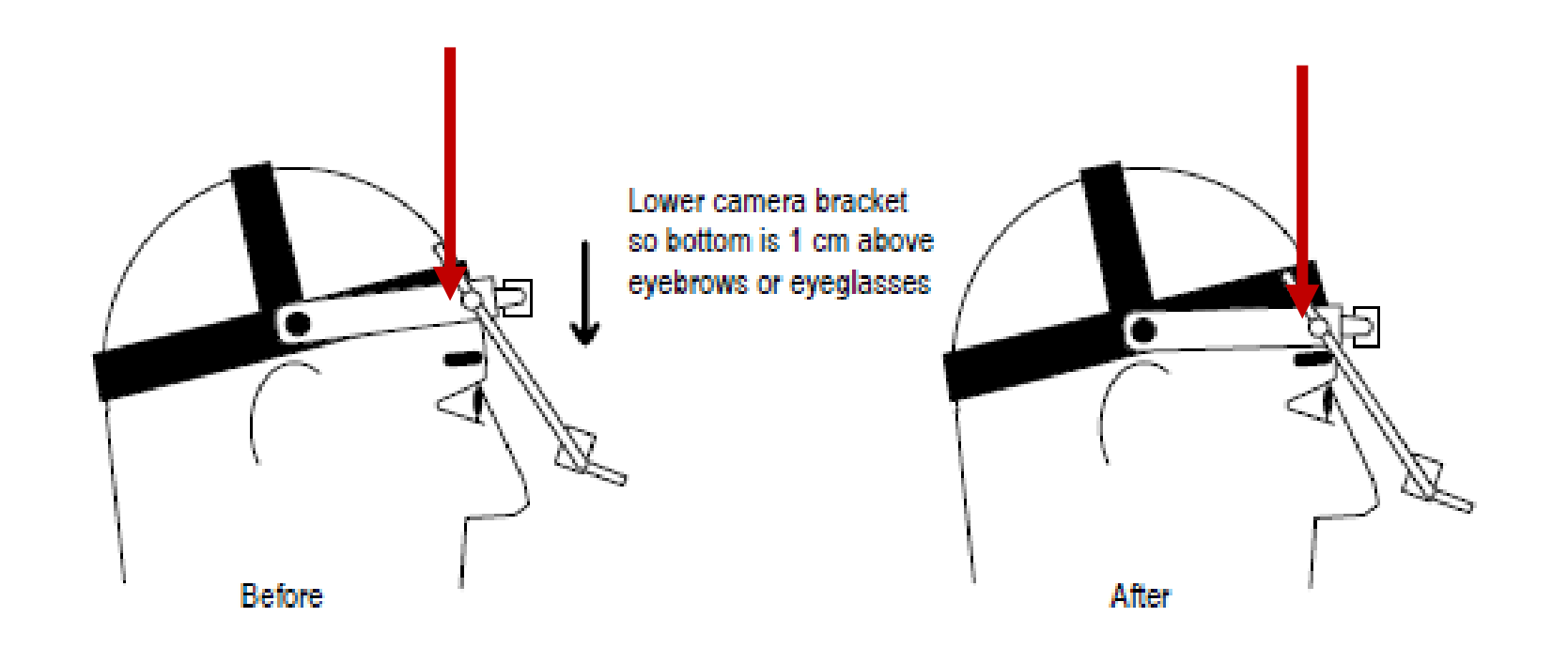

### **2. Eye camera: Adjusting position**

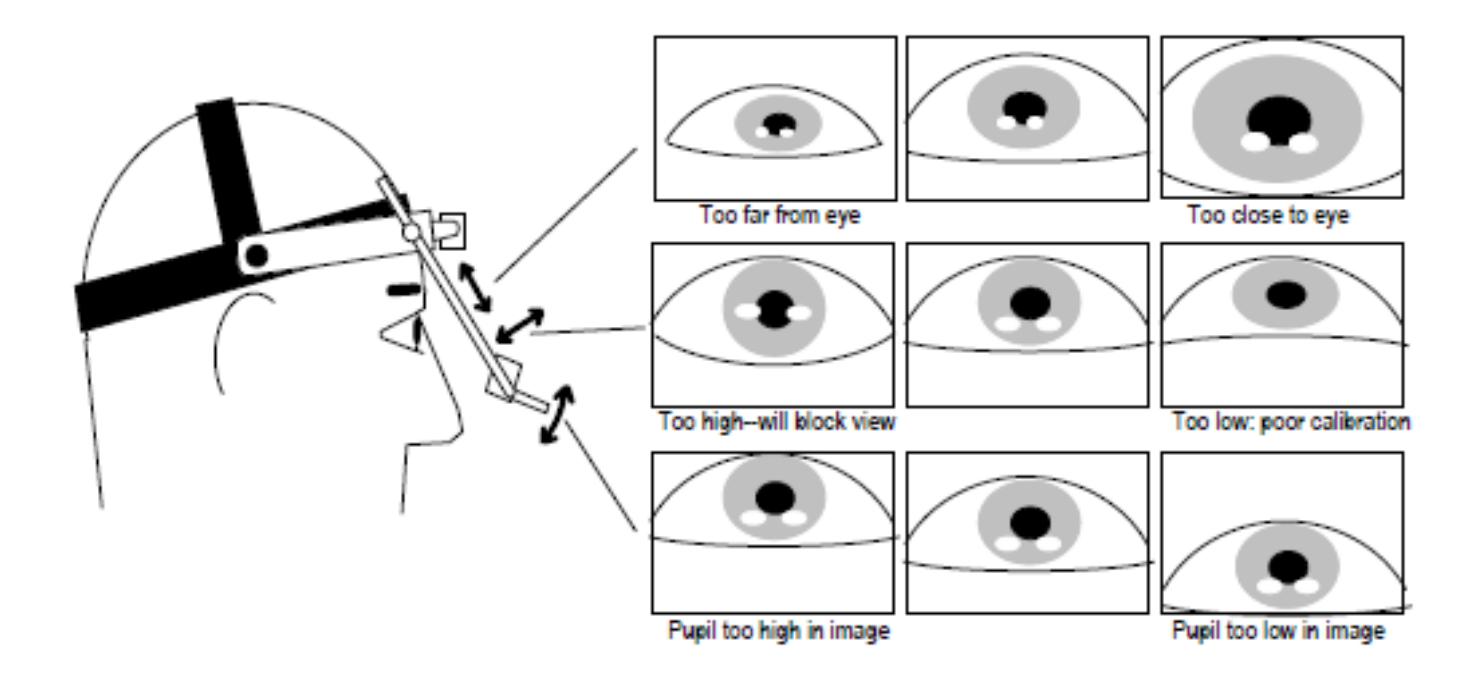

#### **2. Eye camera: Focusing**

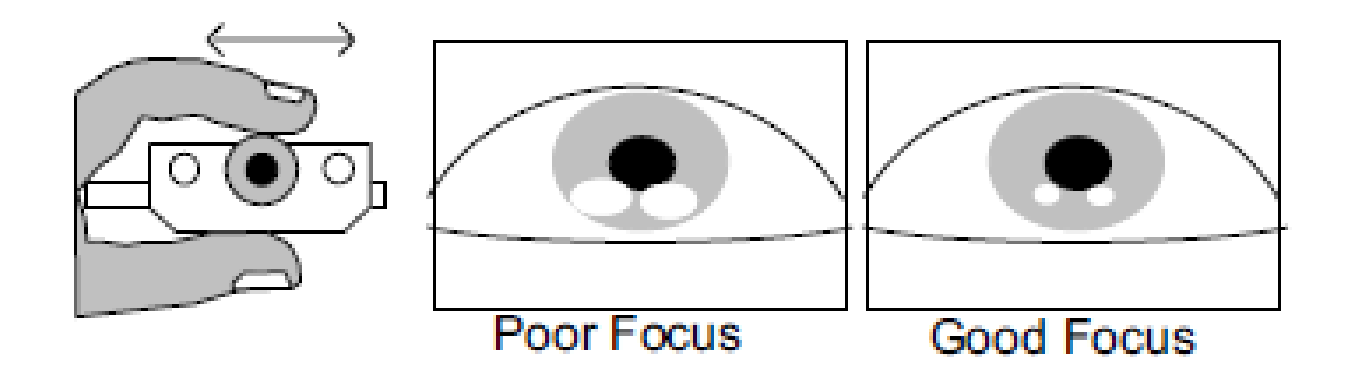

### **3. Setting pupil threshold**

- Can be set automatically by pressing  $n^4$
- Can be manually adjusted with the arrow keys (up/down)

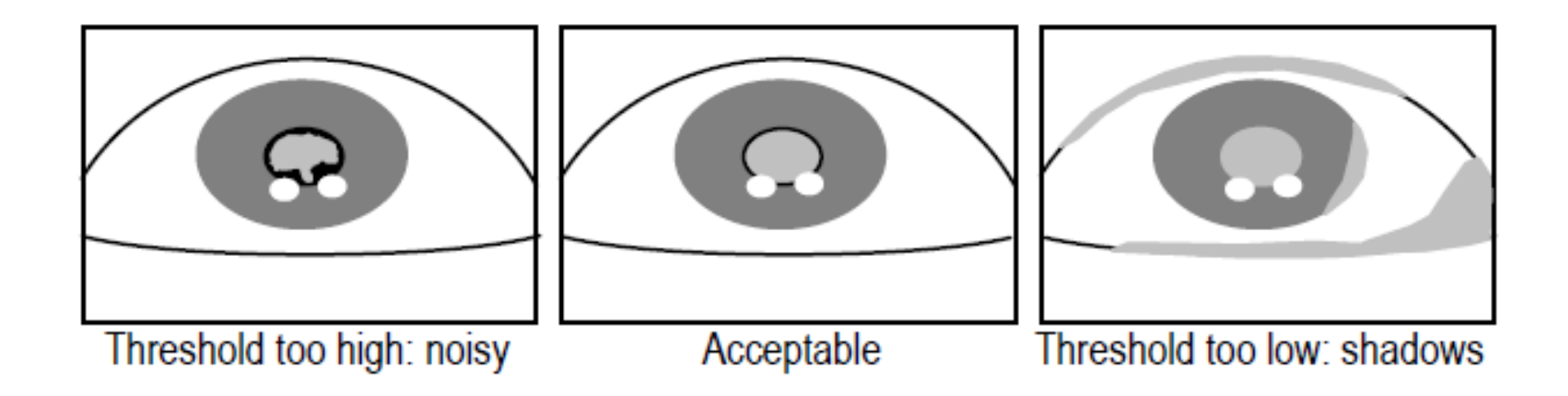

### **3. Setting pupil threshold**

• Have participants look into all 4 corners of the screen

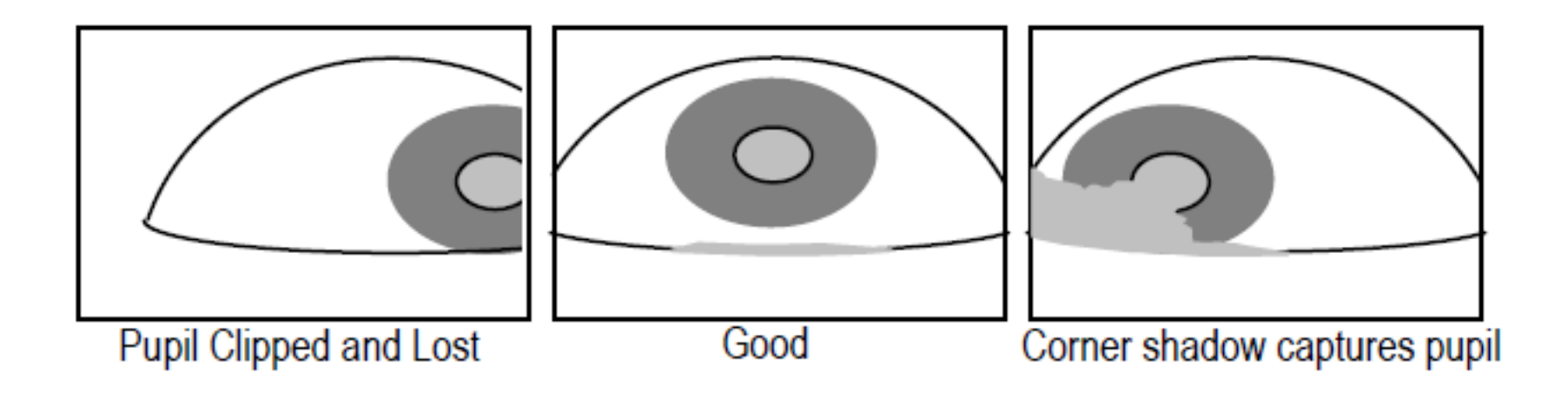

#### **4. Head camera setup**

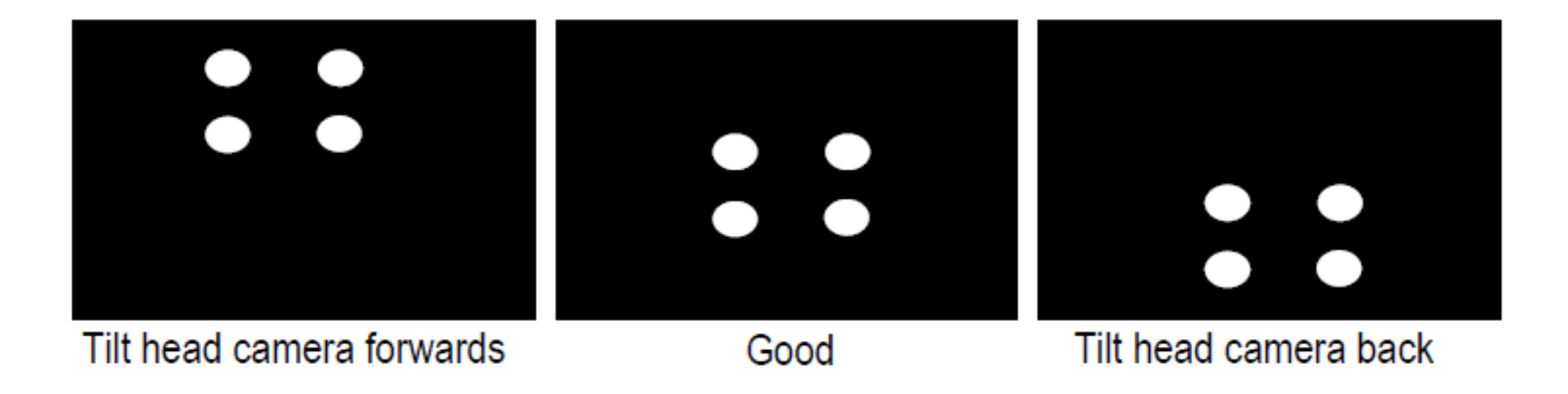

### **5. Calibration**

- In order to compute the subject's fixation position on the screen: determine the correspondence between the pupil position in the eye camera image and the fixation position on the screen
- $\triangleright$  Participant has to fixate various points on the screen

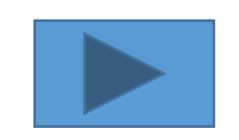
### In the Lab

#### **5. Calibration**

•  $C''$  key to calibrate

#### After successful calibration

- Validation to test the accuracy of the system in predicting the fixation position
- $\frac{1}{2}$ ,  $V''$  key to validate

### In the Lab

#### **6. Recording a test trial**

- Start the "experiment" by pressing "O" for output report
- Our subject will read through our test experiment with four trials

#### **7. Looking at the test trial**

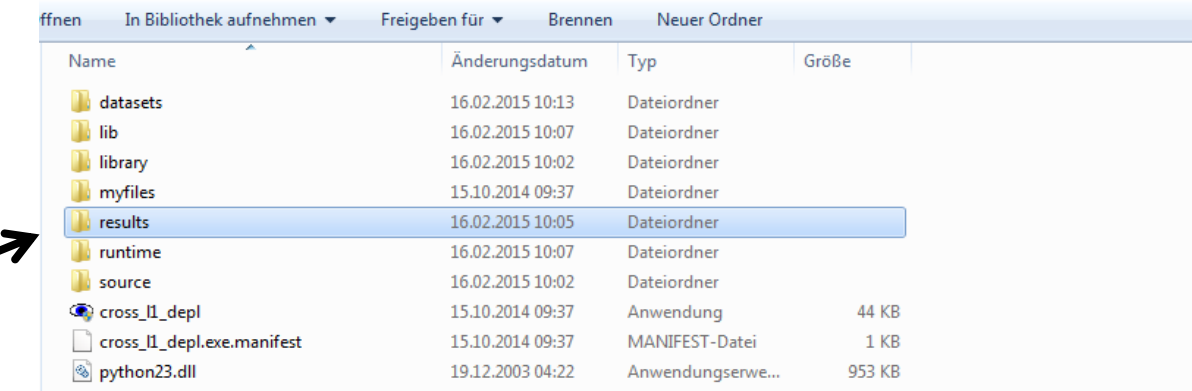

#### End Introduction

#### EXPERIMENTAL MATERIALS AND INTEREST AREAS: WHAT AM I COMPARING?

- Experimental items
	- Usually one critical sentence in several conditions
	- Sometimes presented with context sentences
	- (a) Sarah wishes that she could buy a horse. (b) Peter wishes that she could buy a horse.

- Experimental items
	- Usually one critical sentence in several conditions
	- Sometimes presented with context sentences

(a) Sarah wishes that she could buy a horse. (b) Peter wishes that she could buy a horse.

• Good practice to separate the area of manipulation from the area of measurement.

- (a) As the woman **edited** the magazine about fishing amused all the reporters.
- (b) As the woman **sailed** the magazine about fishing amused all the reporters.

Pickering MJ & Traxler MJ (1998). Plausibility and recovery from garden paths: An eye-tracking study. *J. Exp. Psychol.-Learn. Mem. Cogn.* 24, 940-961.

- (a) As the woman **edited** the magazine about fishing amused all the reporters.
- (b) As the woman **sailed** the magazine about fishing amused all the reporters.

Pickering MJ & Traxler MJ (1998). Plausibility and recovery from garden paths: An eye-tracking study. *J. Exp. Psychol.-Learn. Mem. Cogn.* 24, 940-961.

- (a) As the woman **edited** the magazine about fishing amused all the reporters.
- (b) As the woman **sailed** the magazine about fishing amused all the reporters.

Pickering MJ & Traxler MJ (1998). Plausibility and recovery from garden paths: An eye-tracking study. *J. Exp. Psychol.-Learn. Mem. Cogn.* 24, 940-961.

#### COMMON MEASURES IN EYE-TRACKING DURING READING

### Measures

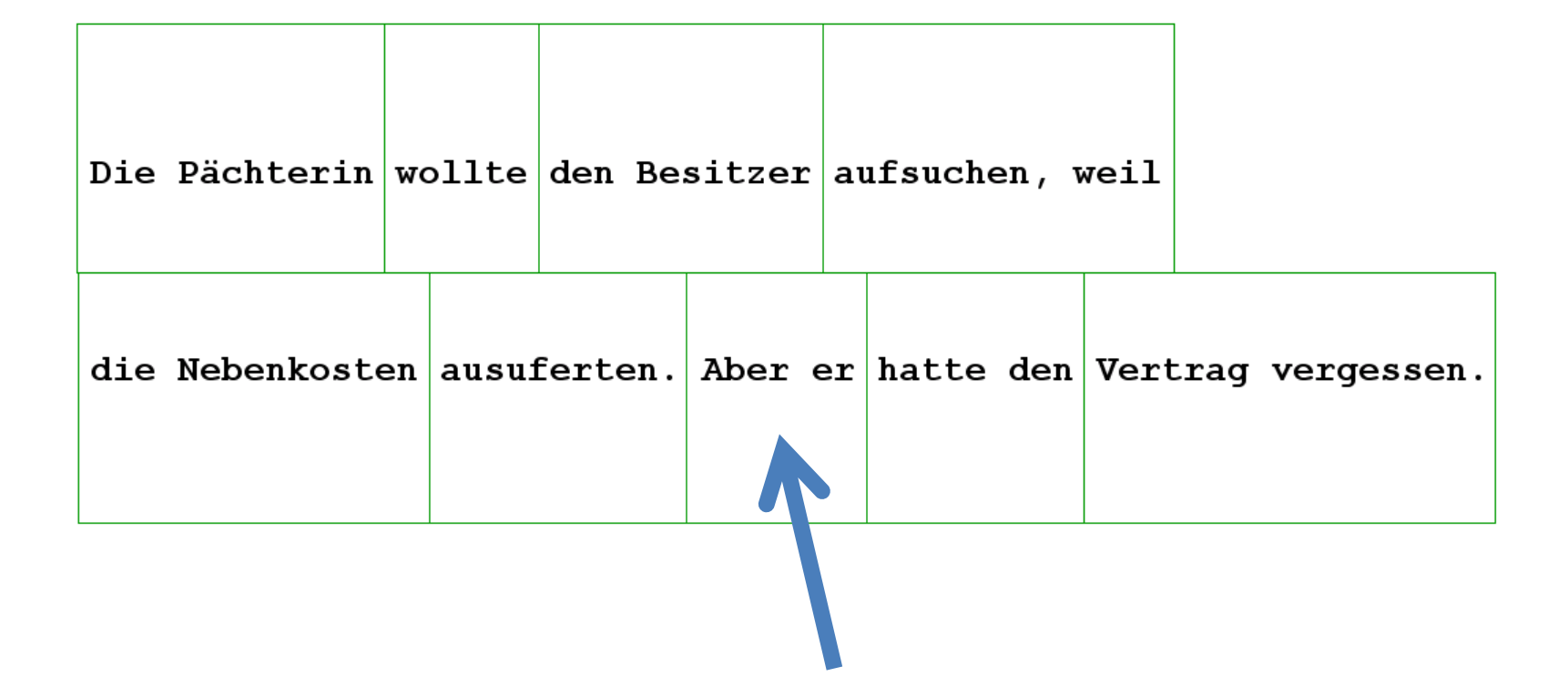

### Measures

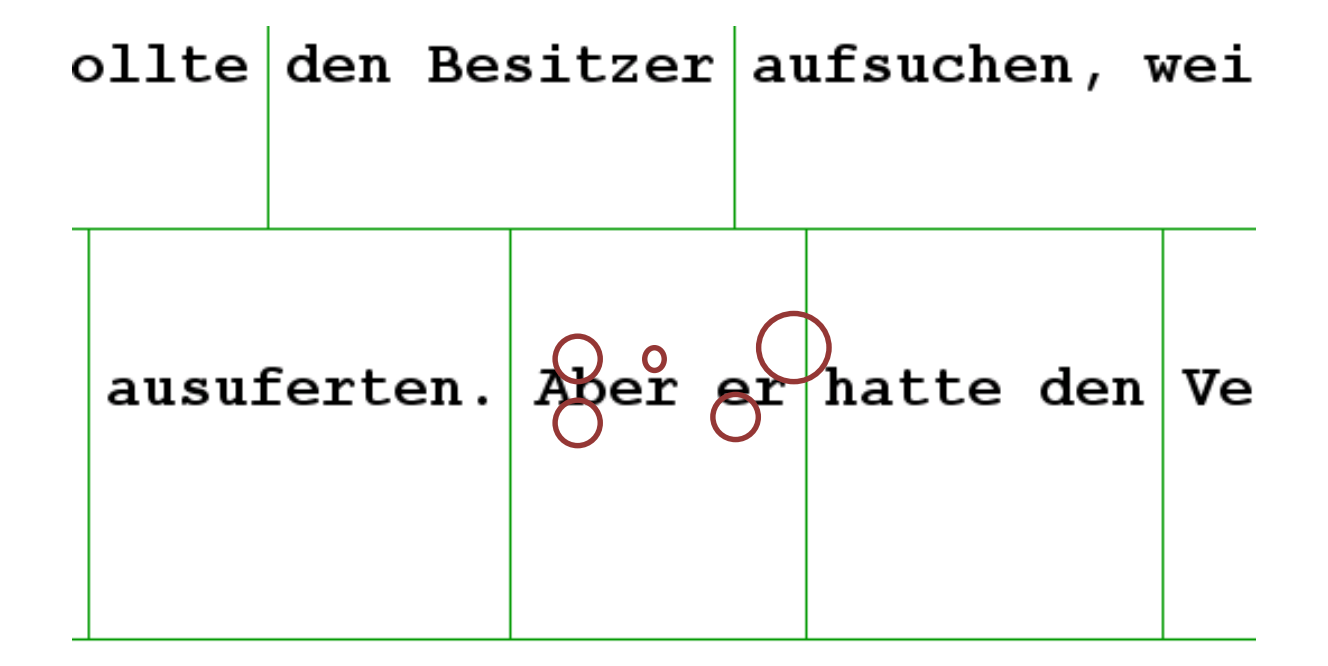

#### **First fixation duration**

• Duration (in ms) of the *first* fixation in an interest area

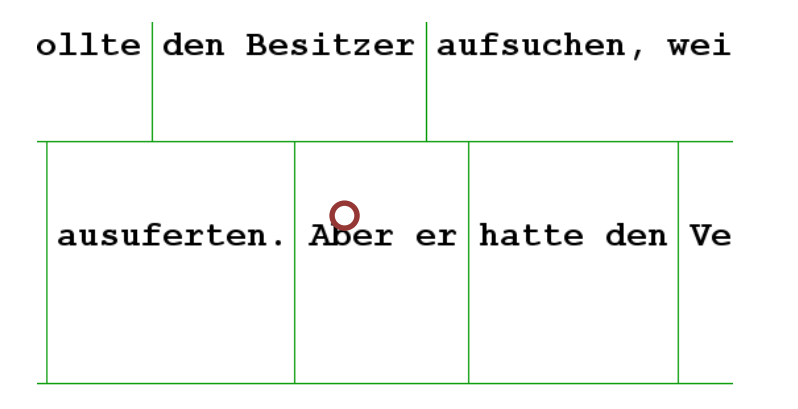

Early measure: usually related to word-level factors (e.g. length, frequency)

### **First-pass time / first-run dwell time / (gaze duration)**

- Sum of fixation durations in an interest area during the first pass
	- From the first fixation in an IA until the eye exits the IA for the first time, in any direction

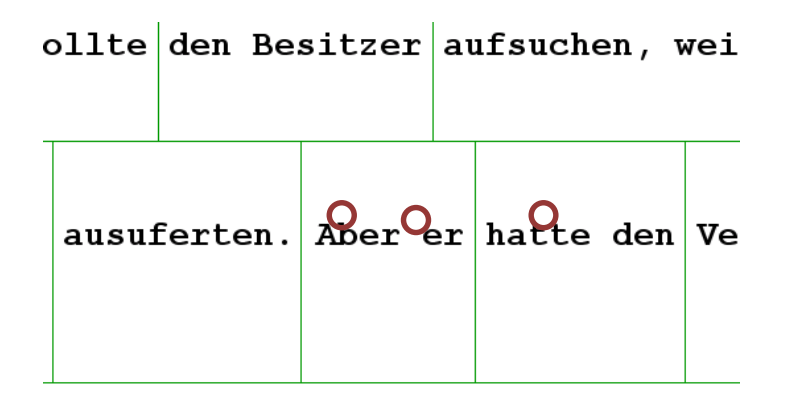

Also early measure related to word recognition (but can pick up integration difficulties)

### **Go-past time / regression-path duration**

- Sum of fixation durations in an IA until an exit *to the right*
	- (If script reading direction is L⎼R)
	- Includes fixations in previous regions

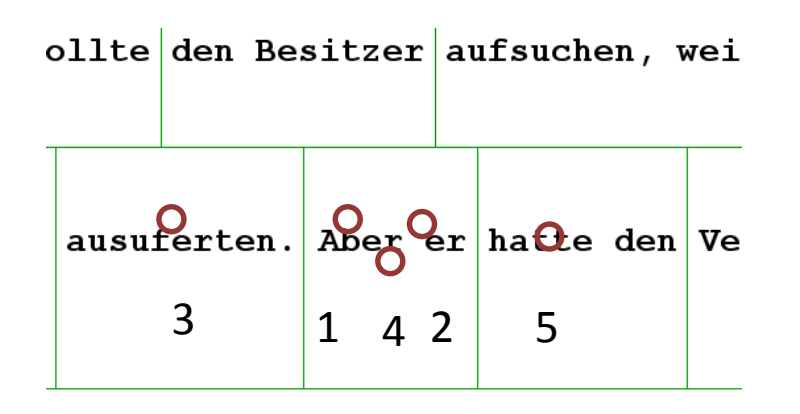

Later measure related to integration of a word/phrase: useful for sentence-level phenomena

#### **(First-pass) regression-out probability**

- Probability that there was a regression from the IA (during the first pass)
	- **Binary** measure, not ms duration

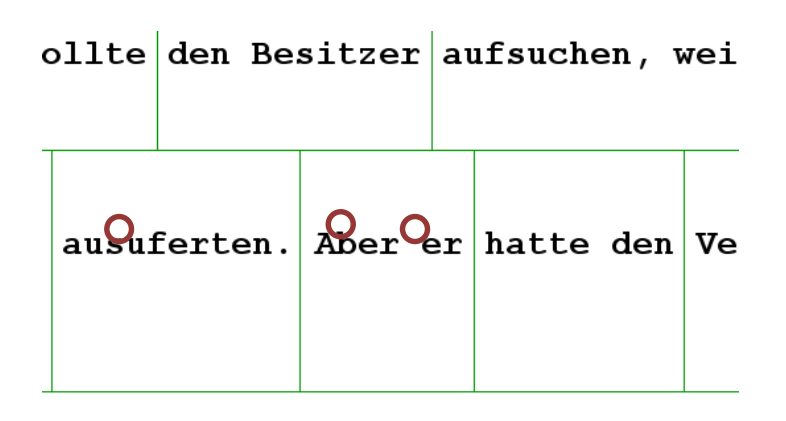

Early/late: can reflect word recognition difficulty or integration difficulty

#### **Rereading time / second-pass time**

- Sum of fixation durations in an IA during the second pass
	- After IA has been exited once (after first-pass time), all remaining fixations in IA count
	- Controversy over including 0 when no rereading

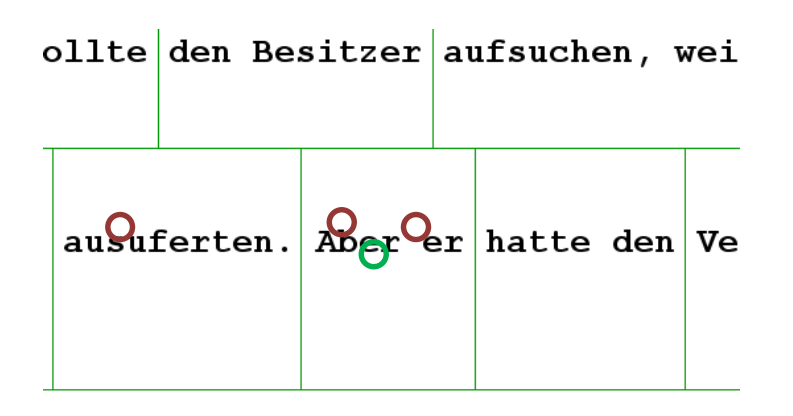

Later measure of integration at sentence level

### **Total reading time / dwell time**

- Sum of all fixations in an IA
	- Aggregate measure, combining earlier and later measures
	- Can be heavily influenced by first-pass time, rereading time or both

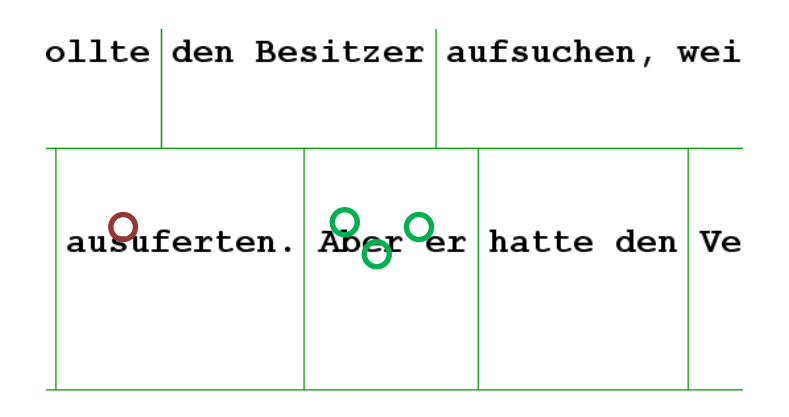

Effects in this measure are usually also seen in other measures

# Eyetracking measures: beware!

- Many other measures possible
- Unwise to look at large number of measures
	- Too much data, difficult to interpret!
- Possibility of Type I error is high
	- Need to make **precise** predictions relating to **specific measures** and **specific regions**
- 'Early' versus 'late' does not map precisely to processing models - be careful with labels

### **WHAT DO I DO WITH THE DATA?**

# Data workflow

- Experimental data is saved in edf format
- Data Viewer Software
	- .edf data is uploaded
	- Data is checked
	- Automatic cleaning process
	- Generate output reports
- Output saved in .txt or .csv format, which can be uploaded to analysis software

# Plan for the current session

Four steps

- Read in .edf files to DV
- Check data in DV session

• Data cleaning in DV session

• Run an output report from DV

# Step 1

#### Read in .edf files

- Shortcut on the desktop
- Test version!
	- Limited functions

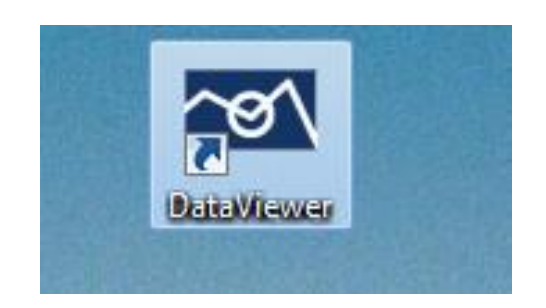

• Open DV

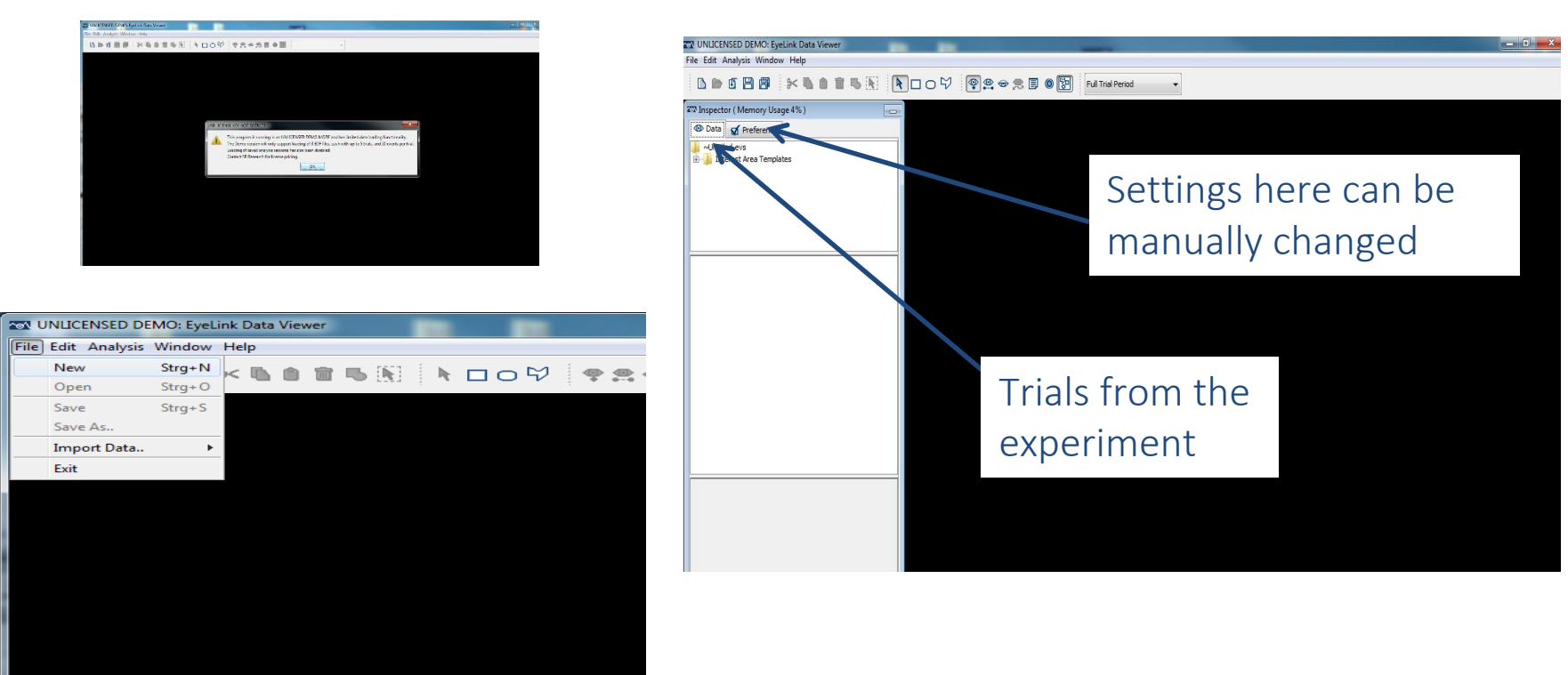

łe

- Import one .edf file
	- Disk D
	- *Eyetracking 2016* folder
	- *Methodenworkshop\_depl*
	- *results* folder
	- *Subj01* folder

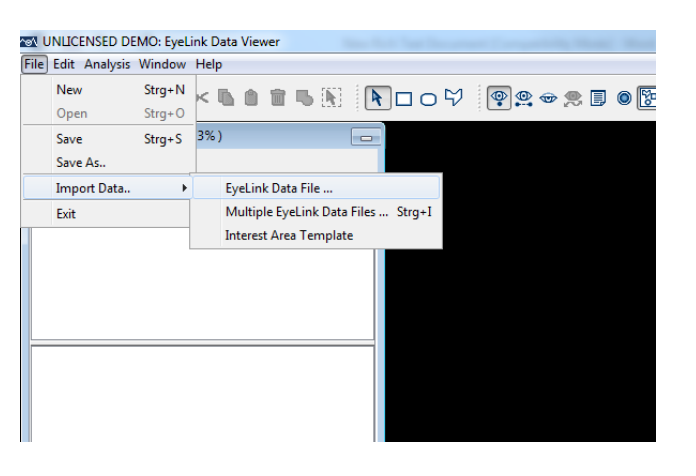

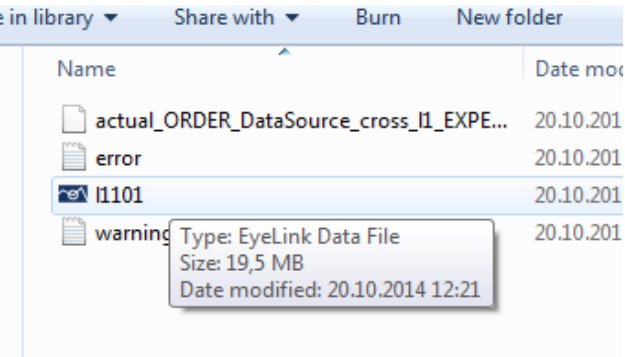

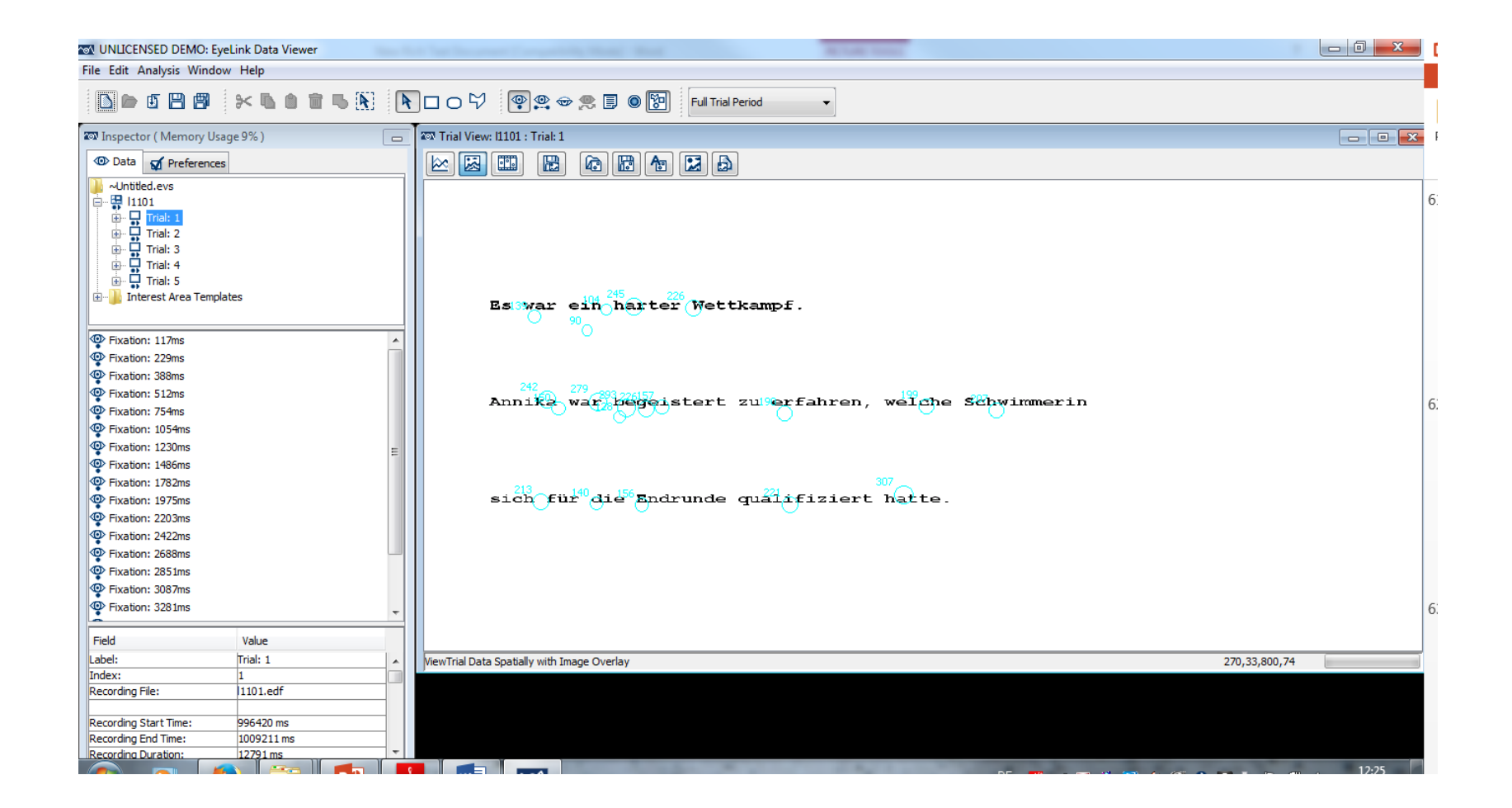

• Reorder by trial/condition/item number

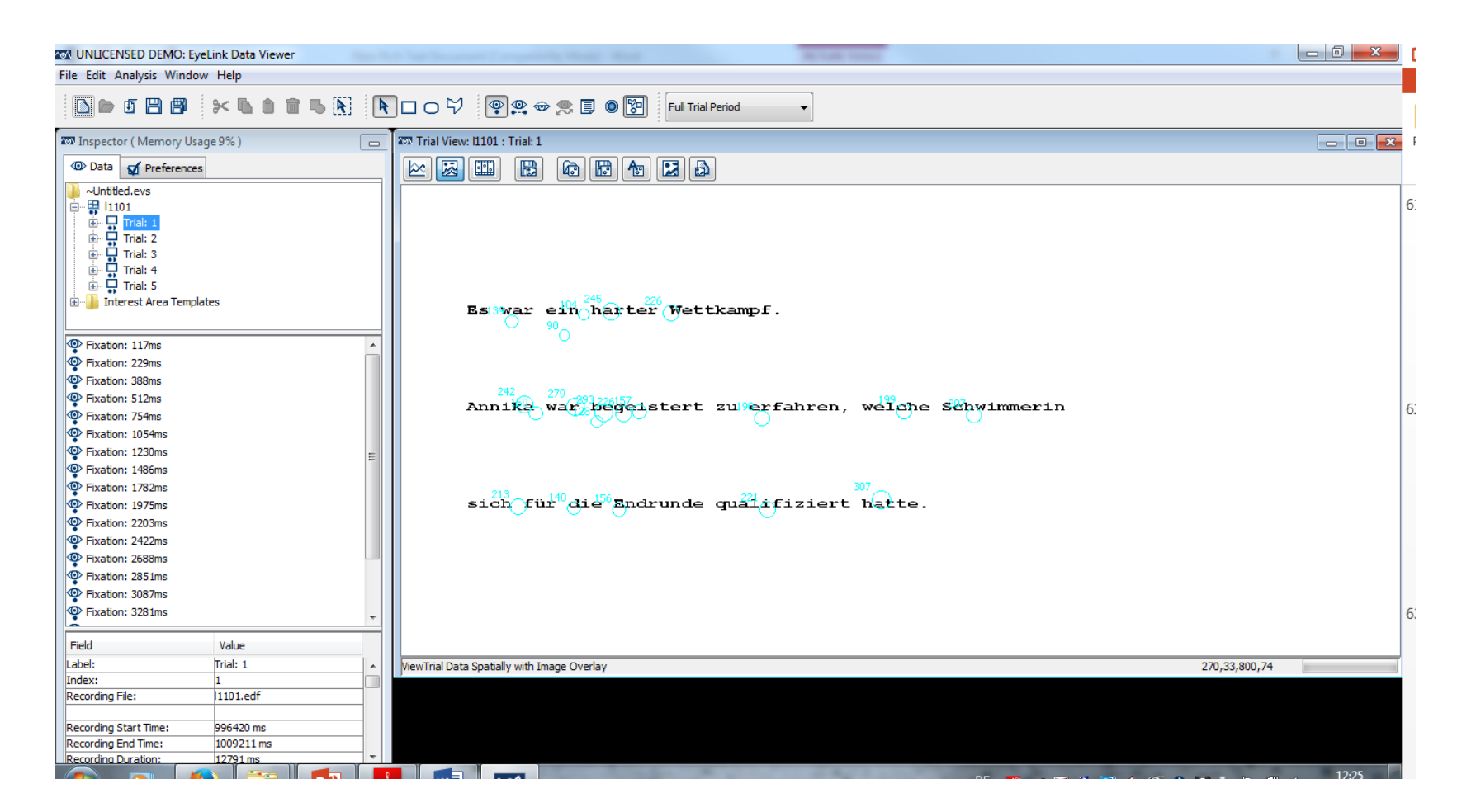

Look at trial 1

- –Fixation size/duration
- –Order of fixations
- –Other fixation information

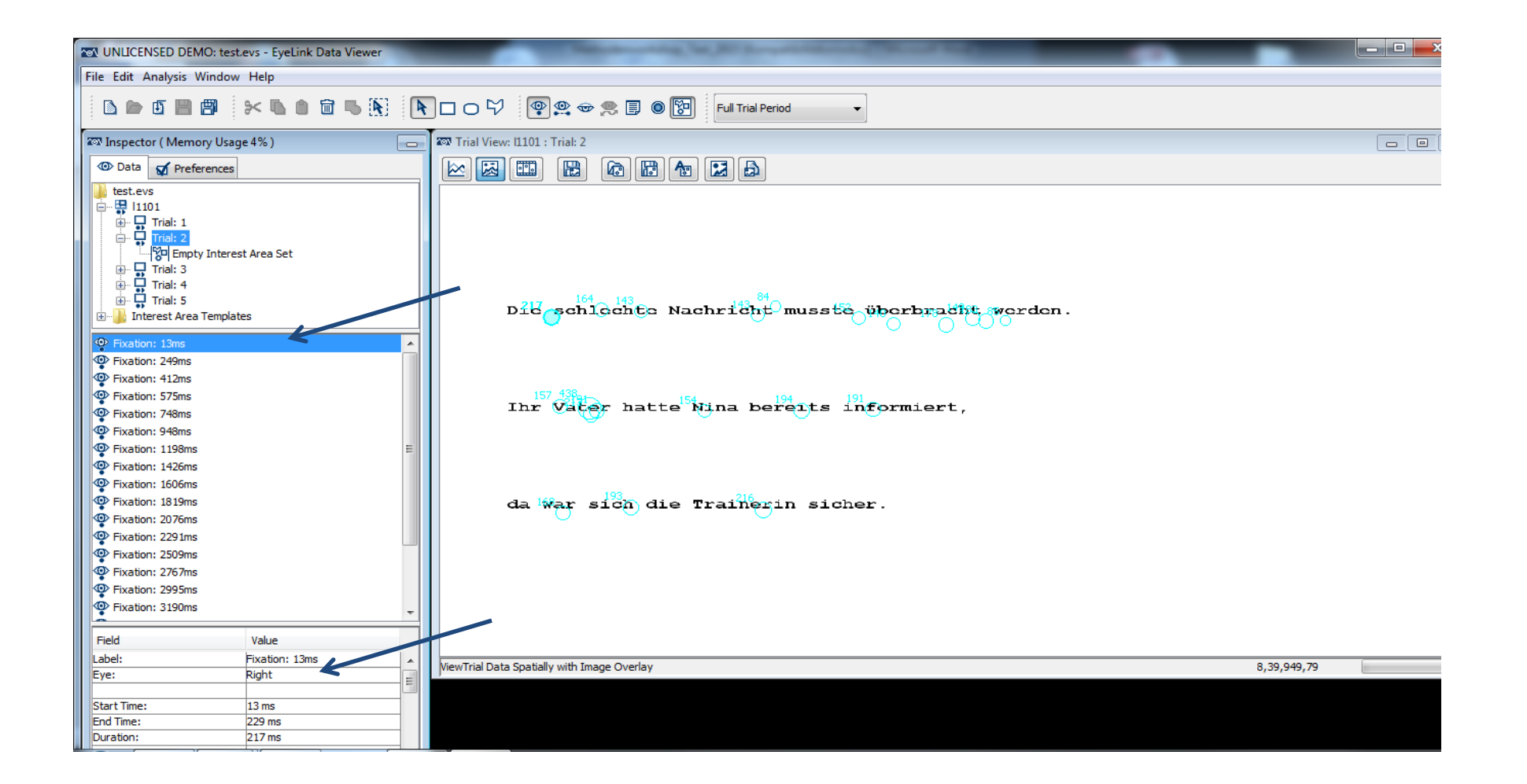

# Quick DV tour

- Toggle fixations on and off
- Toggle saccades on and off
- Other views (graph, video)
- Interest area settings

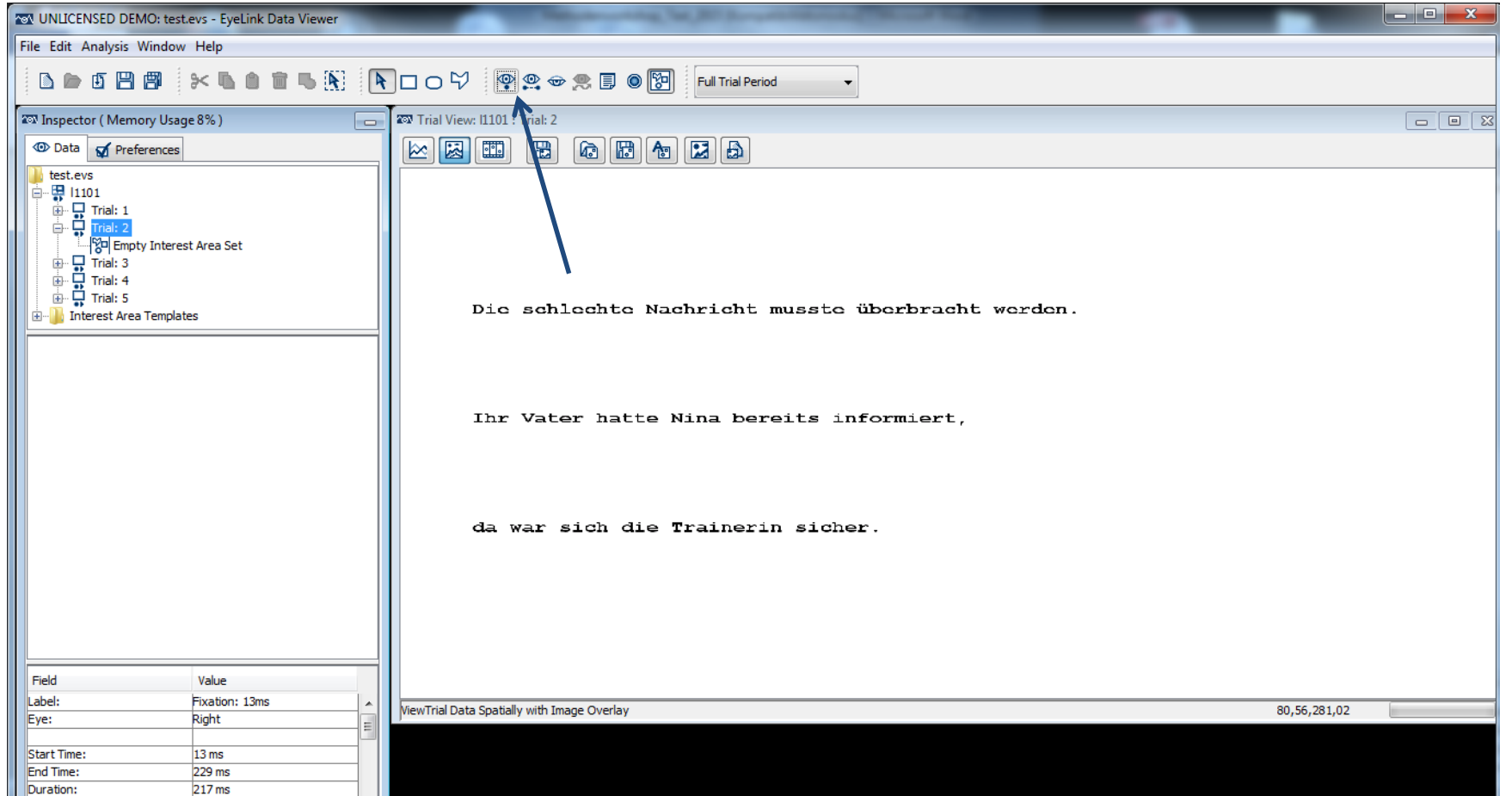

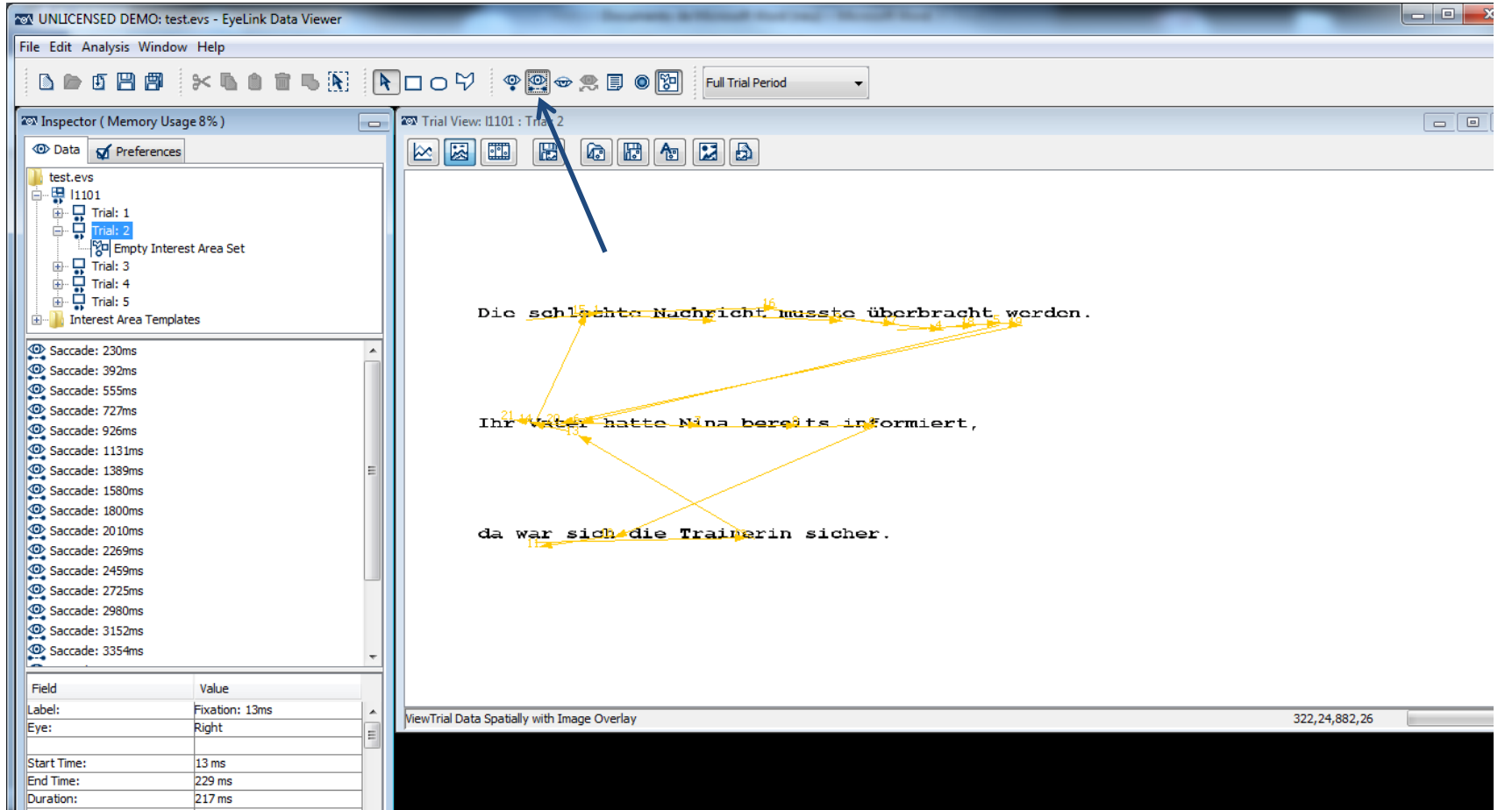

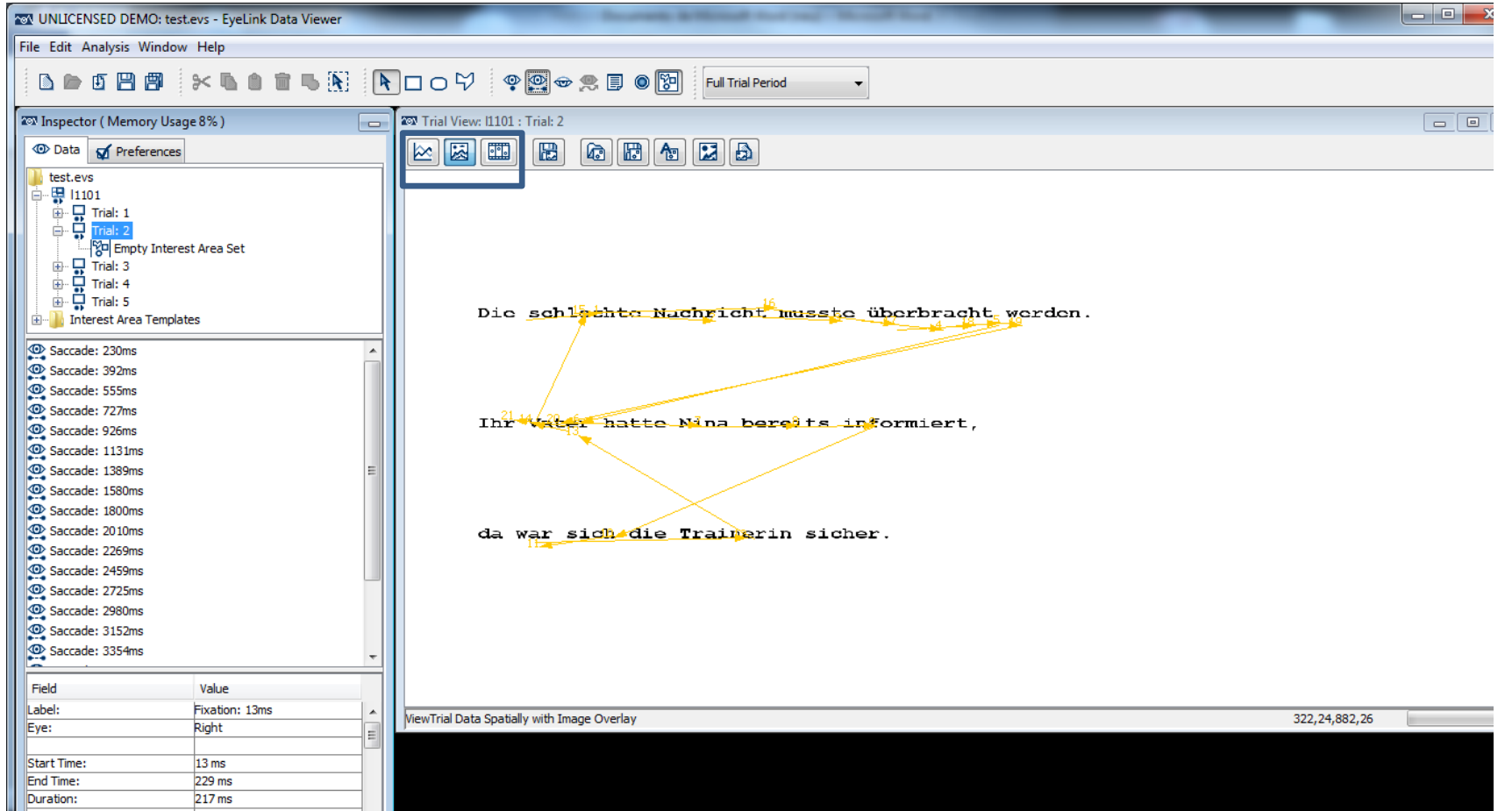

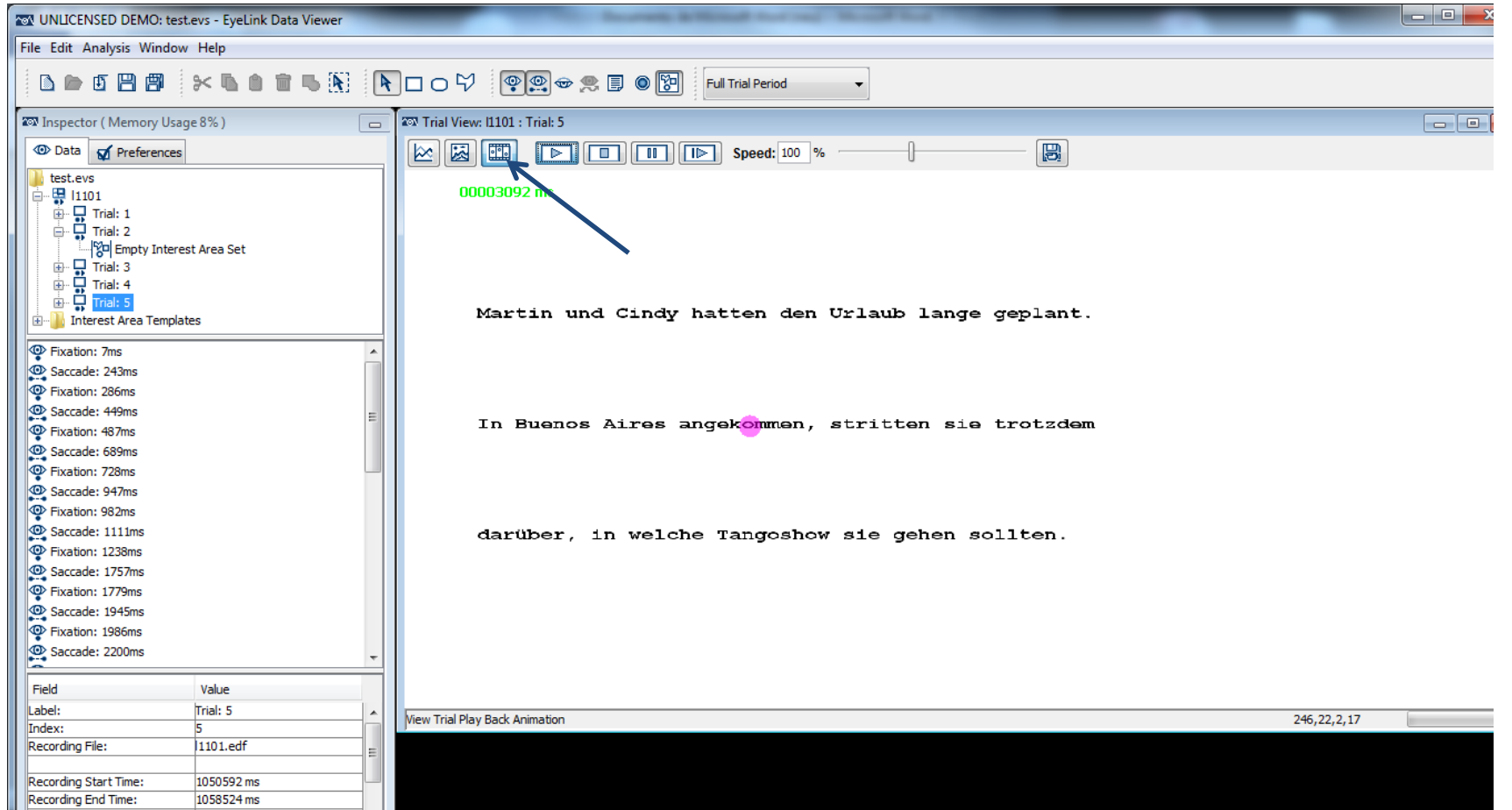

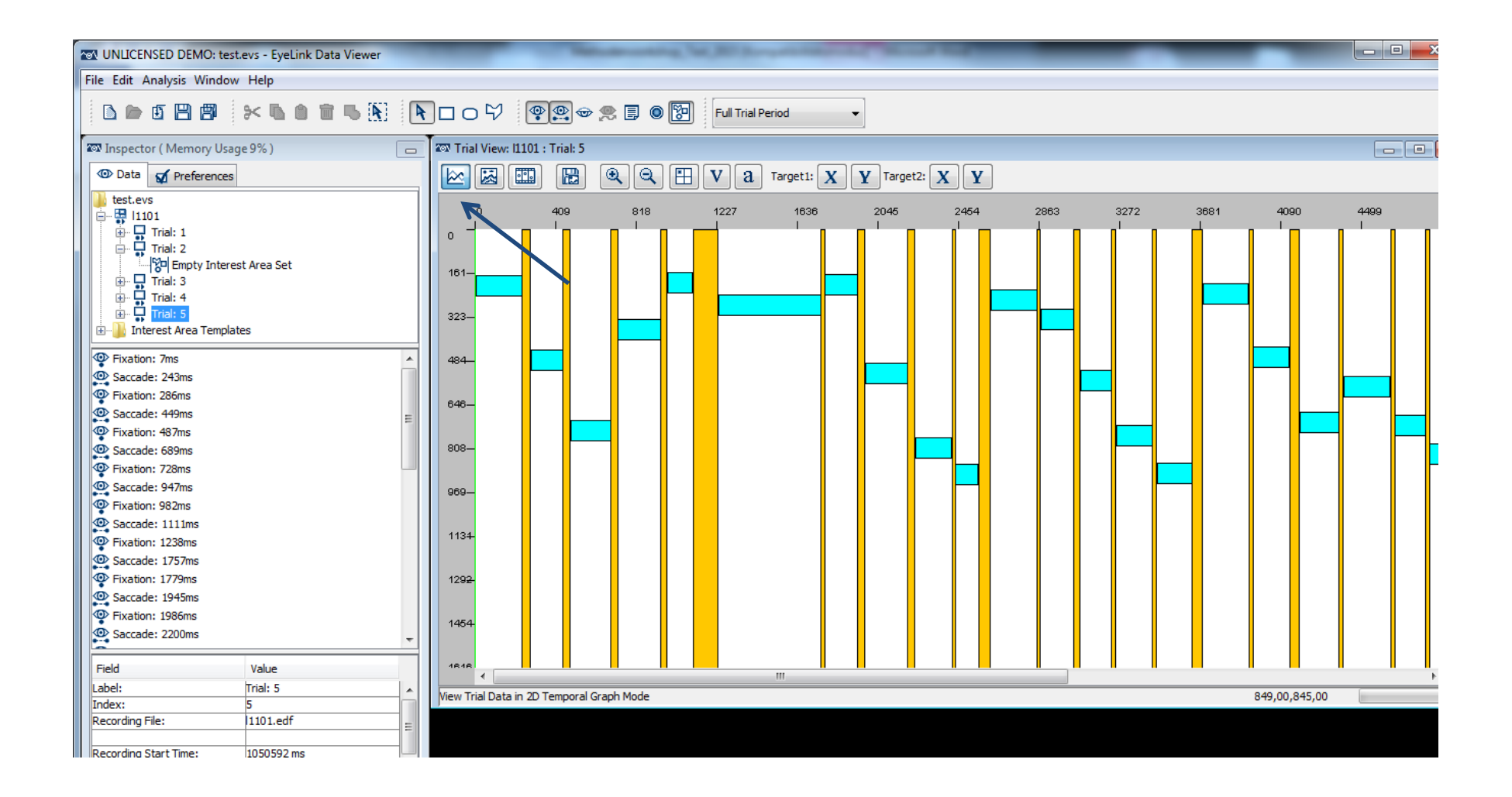
# Step 2

Checking your data:

- Setting up Interest Areas
- Identifying and dealing with drift
- Indentifying trials that should be exluded

• IAs should be part of experimental design

In Data Viewer:

- Several methods exist
- We will show you manual method today
	- Alternative is pre-defining IAs via Experiment Builder
	- Or combining afterwards in external software

- Toggle off fixations
- Click automatic Interest Area segmentation

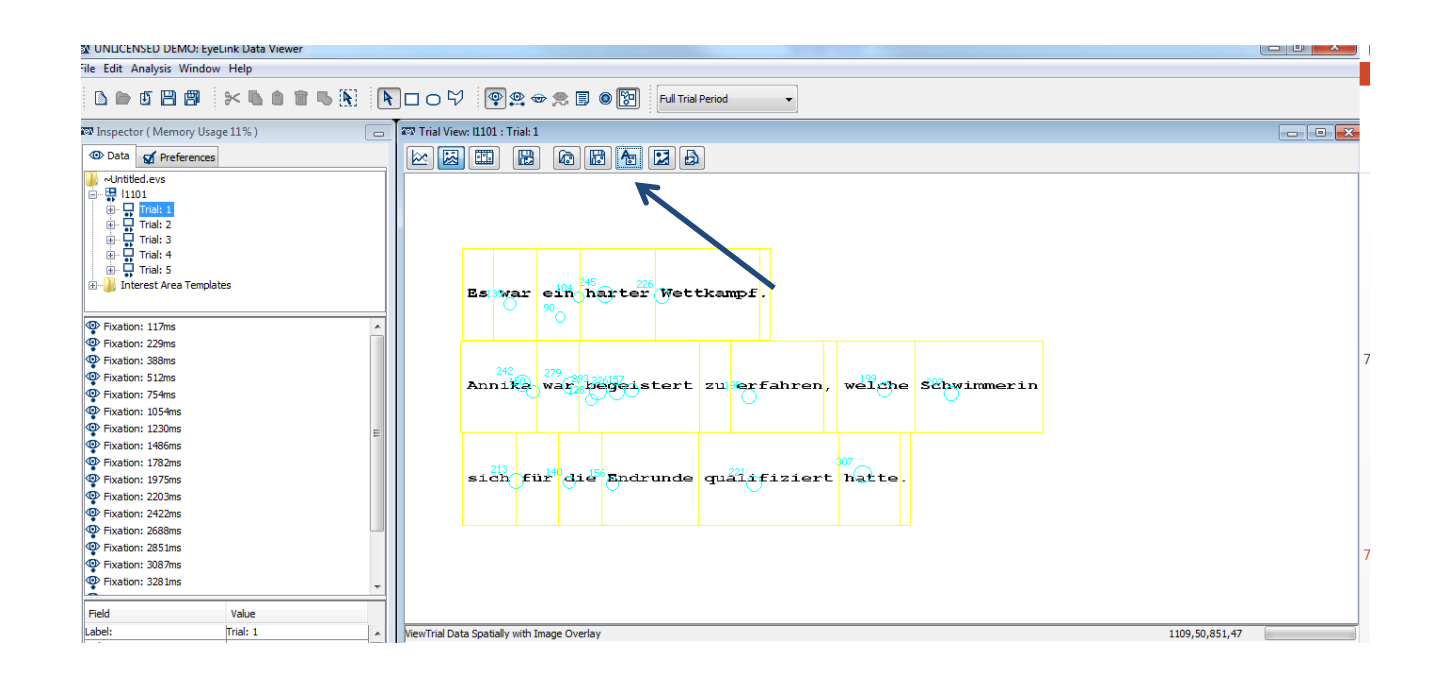

- Merging IAs
	- IMPORTANT: fixations should not be visible!

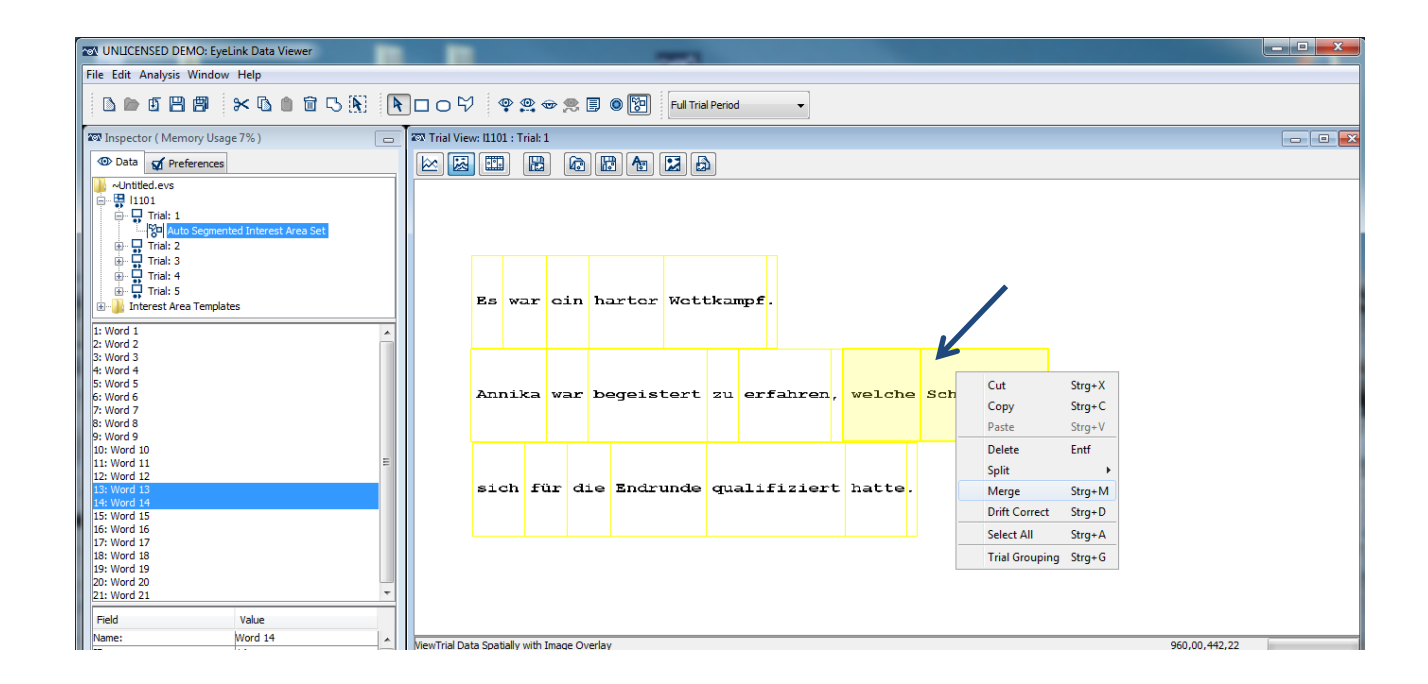

• Rename IA and check sequence

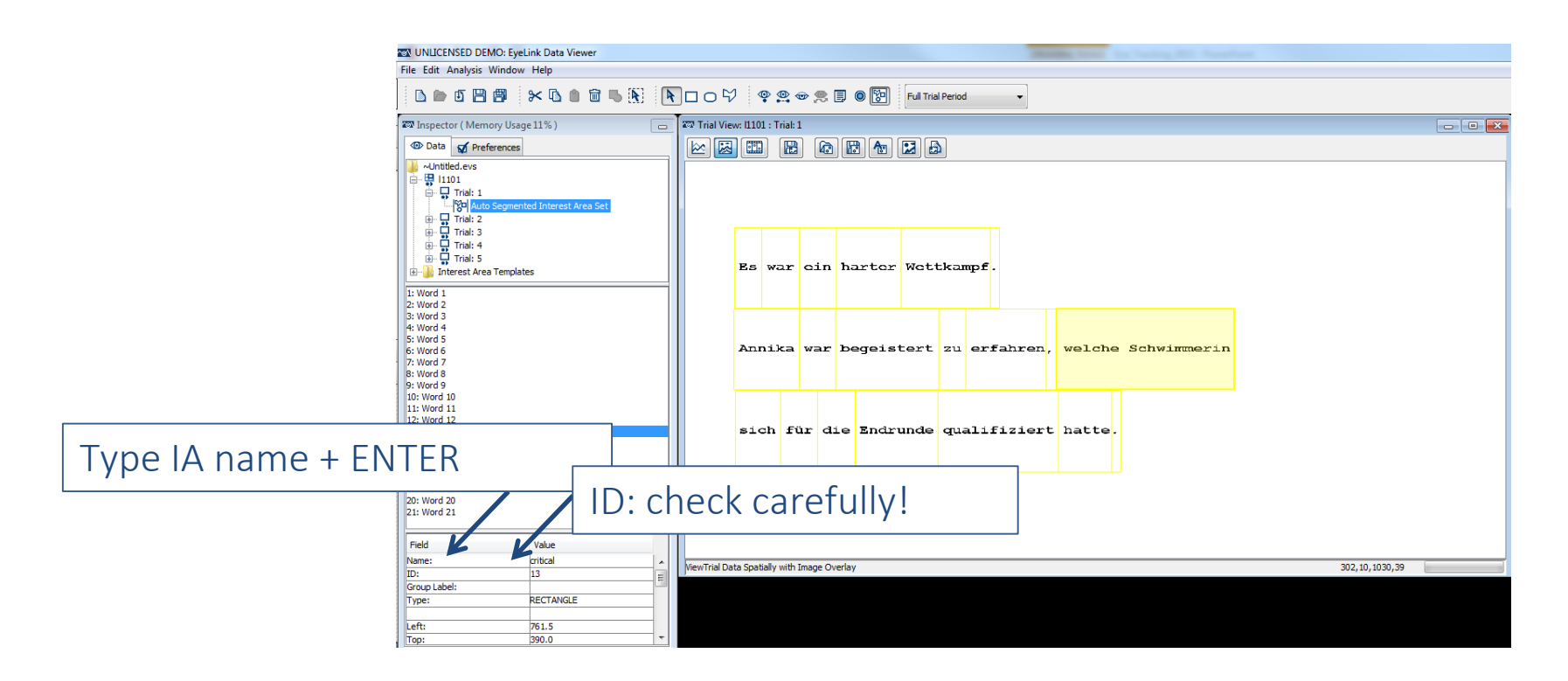

#### Exercise:

- Merge to create further IAs for Trial 1
- Don't forget to rename and check ID sequence

## Saving Interest Area template

- On trial 1, where you have created IA set, click on "save IA set to disk"
- We are now going to look at data from subject 2
	- [Trial DV version bug]
	- New DV session and import as before

## Applying Interest Area template

- Read in one .edf file (subject 2)
	- Disk D
	- *Eyetracking 2016* folder
	- *Methodenworkshop\_depl*
	- *results* folder
	- *Subj02* folder

## Applying Interest Area template

- Go to trial 1 for Subj 2
- Click on "apply IA template"
- Navigate to your saved template
- Choose and apply

## Applying Interest Area template

- IA templates can be used for conditions within an item, so long as length has been controlled
- With multiple subjects and items, arranging by "condition" allows you to apply IA set to multiple trials

# Identifying and dealing with drift

- Look at the data from subj 02
- Drift occurs when tracking becomes inaccurate, such that fixations are recorded at some distance from the text
- When drift can be **clearly** identified, fixations can be adjusted manually to avoid data loss

# Identifying and dealing with drift

- Fixations should ONLY be moved vertically, NEVER horizontally
- If you are not sure whether a fixation pattern constitutes drift, do not adjust
- Adjustments are recorded by data viewer (as Y/N) and this information can be exported in the fixation report
	- Also keep notes
- It is good practice to report the percentage of adjusted trials
- Many adjusted trials for one subject consider exicuding subject

## Identifying and dealing with drift

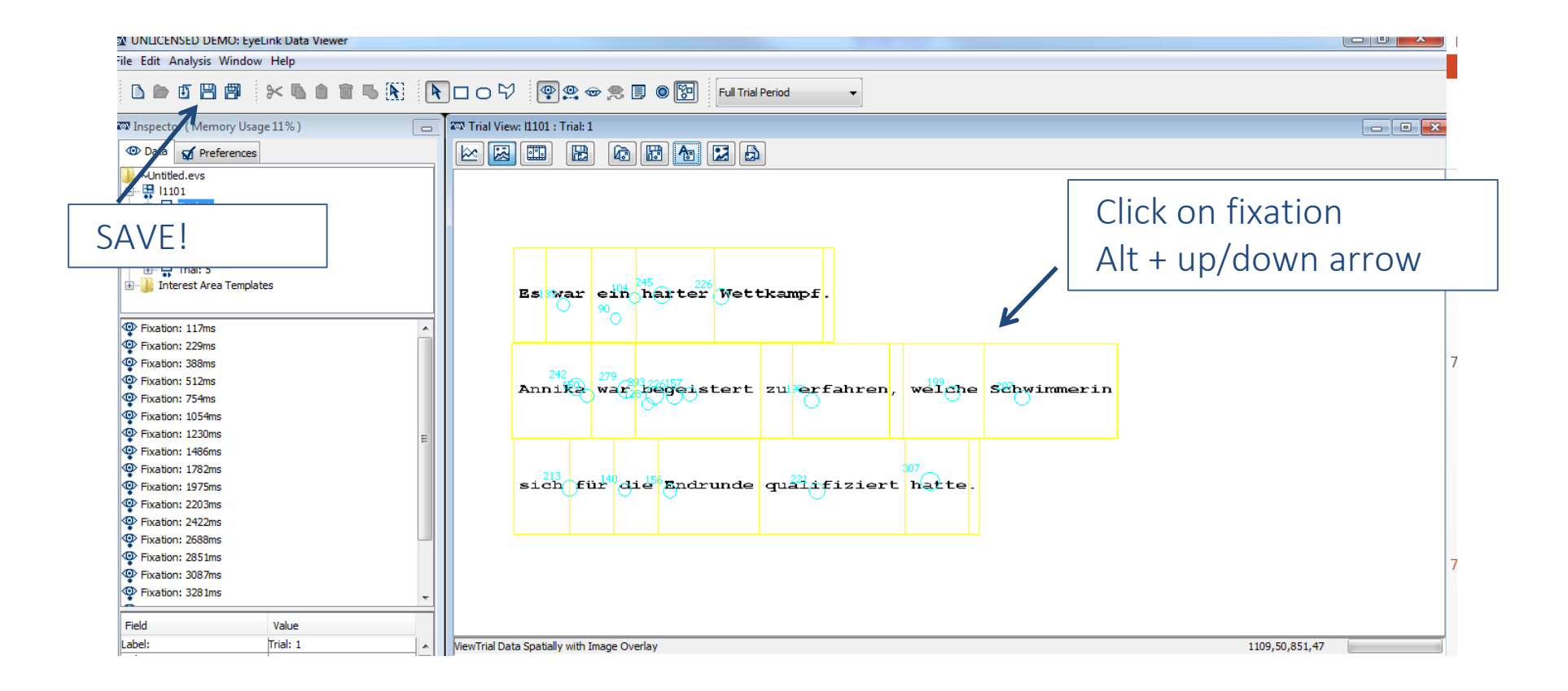

# Excluding trials

- Read in one .edf file (subject 3)
	- Disk D
	- *Eyetracking 2016* folder
	- *Methodenworkshop\_depl*
	- *results* folder
	- *Subj03* folder
- Apply IA template to trial 1

# Excluding trials

- Look at all the trials for subj 03
	- Are there some that look odd to you?
- Trials should be excluded when:
	- Reading pattern is not clear
	- Very little data trial not read properly
- Make a list of such trials (subj, item, condition, trial number) and exclude them during statistical analysis
- Can be deleted directly from DV, but this is less transparent
- Always report percentage of excluded trials

## Step 3

- Automatic procedure
	- Removal of very short and very long fixations
	- Merging fixations where appropriate
	- Removal of fixations outside an interest area

- Make sure this is FINAL STEP!
- Right click on experiment name and choose clean

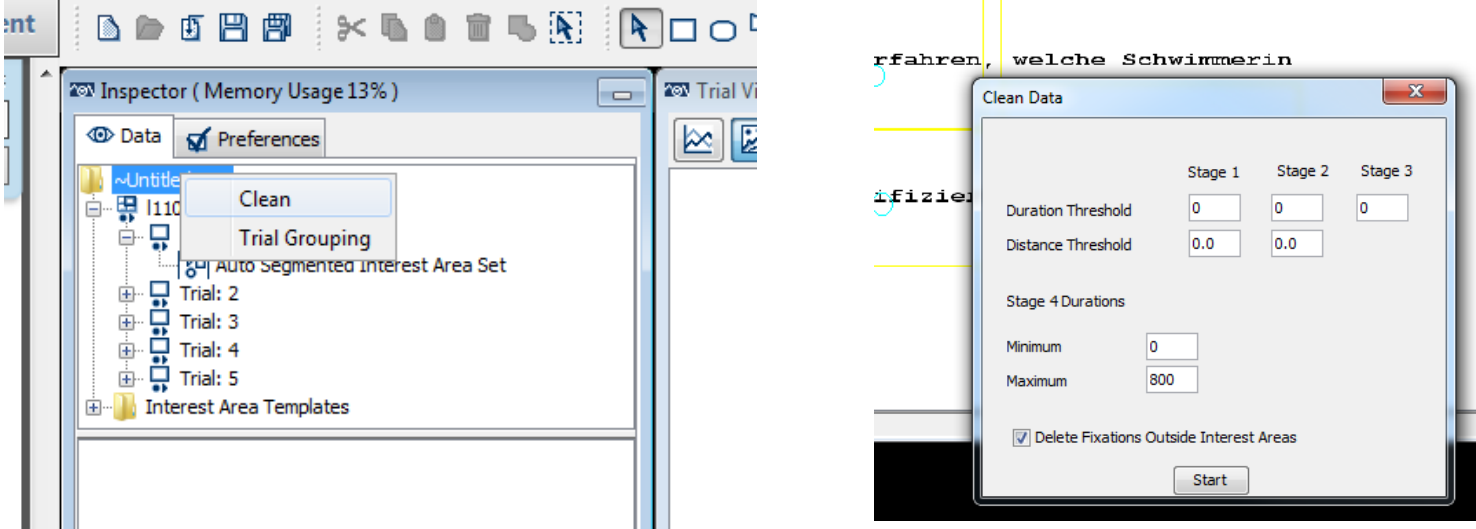

- Stage 1: set duration and distance threshold
	- Standard in linguistic reading experiments 80ms and 1 degree
- With these settings, data viewer will merge fixations shorter than 80ms to a nearby fixation (within 1 degree of visual angle)
- Stages 2 and 3: leave blank
- Stage 4: set min and max, e.g. 80 and 1000

#### Step 4

#### Generating output reports

• Navigate to IA report

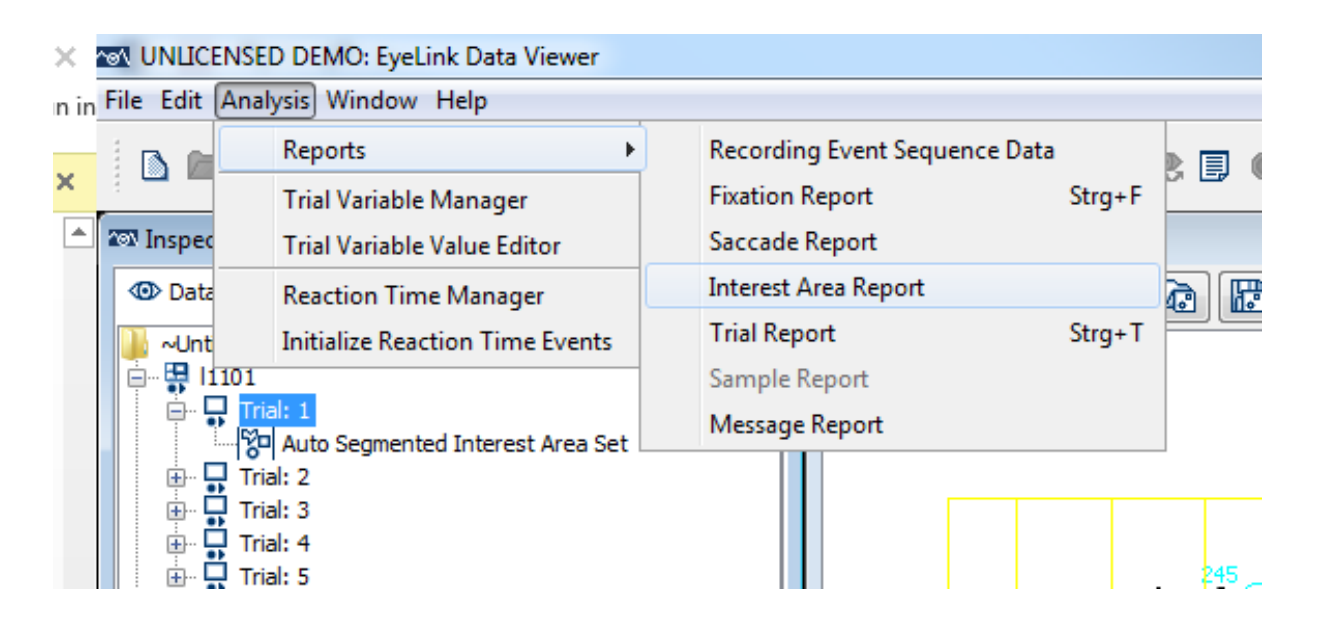

- Choose variables
- RECORDING\_SESSION\_LABEL (subj)
- id (item name defined in EB)
- trial (trial number)
- IA\_FIRST\_FIXATION\_DURATION
- IA\_FIRST\_RUN\_DWELL\_TIME
- IA\_REGRESSION\_PATH\_DURATION
- IA\_DWELL\_TIME

• ….

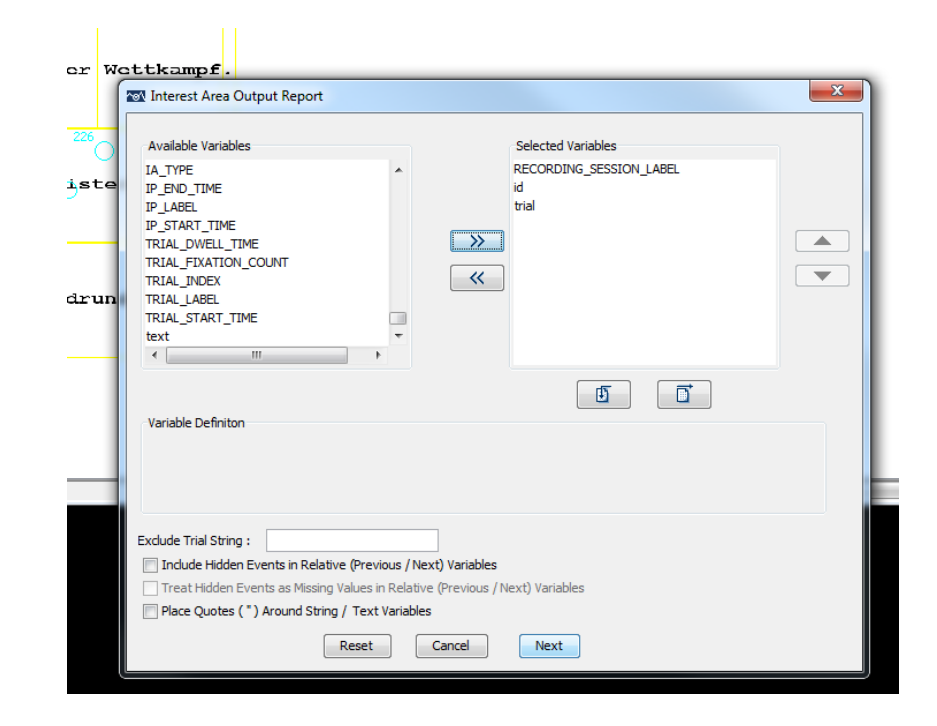

- Save in Eyetracking 2016 folder
- Save as .txt file

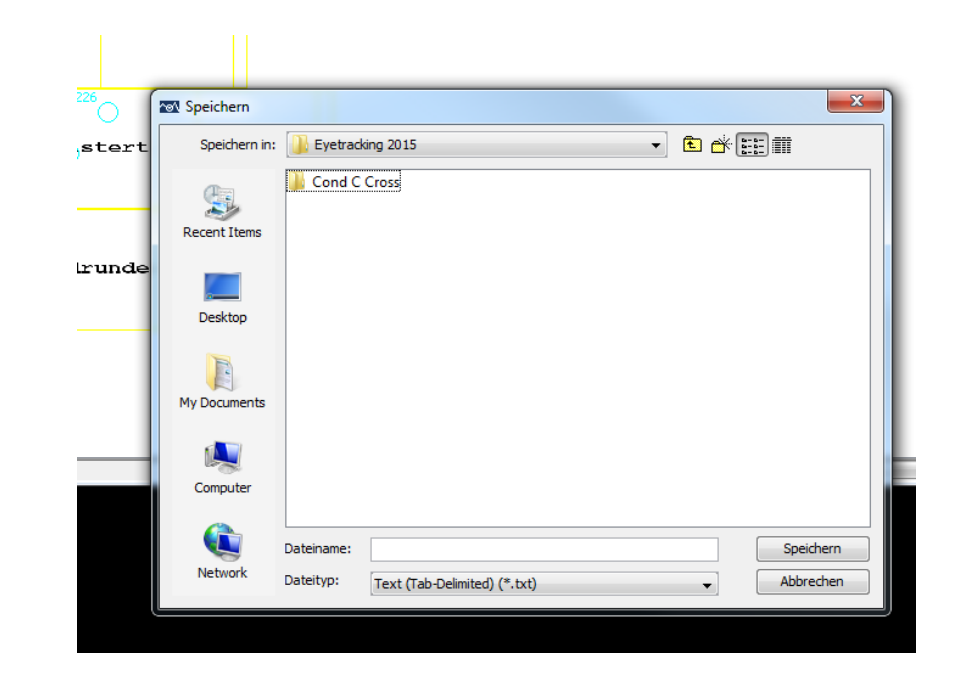

• Take a look

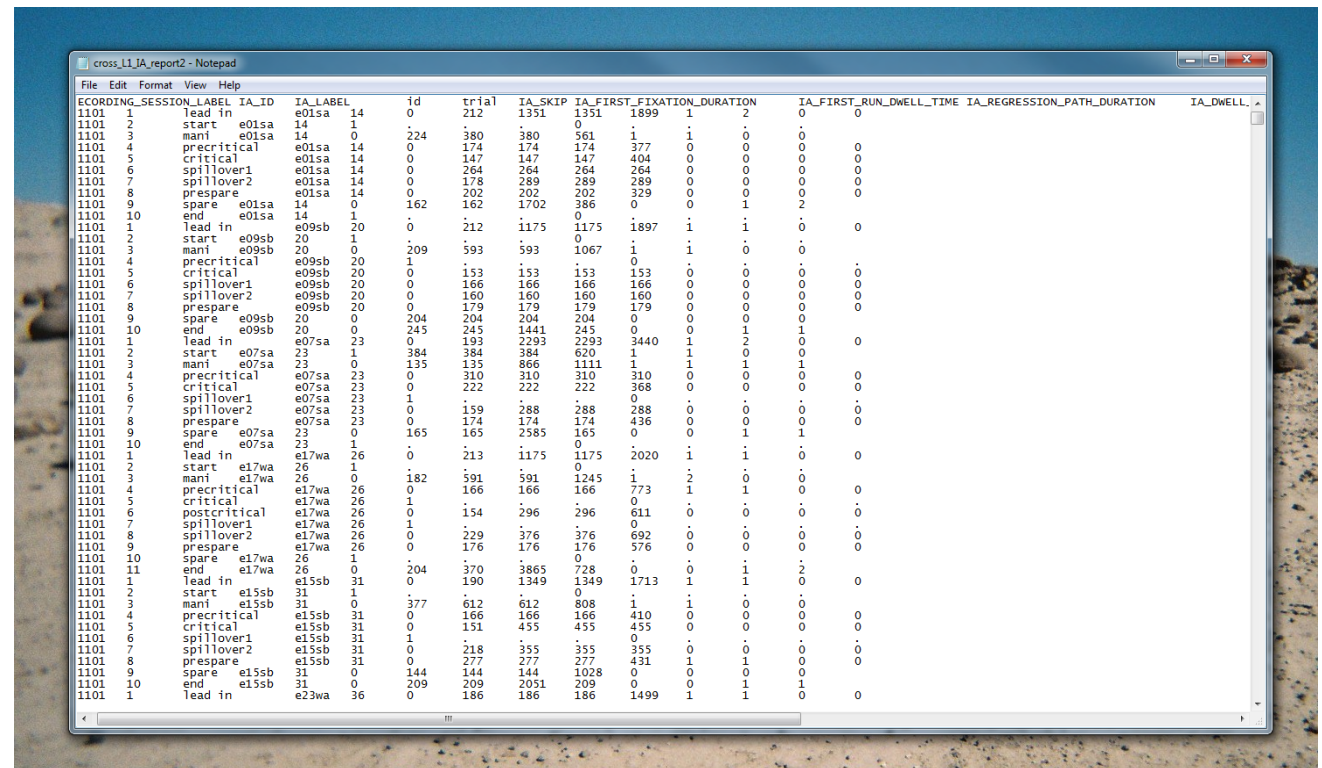

- Can get information on whether fixation has been adjusted
- Also use this report if you want to generate measures and IAs with an external program, e.g. em2 in R

• Navigate to Fixation Report

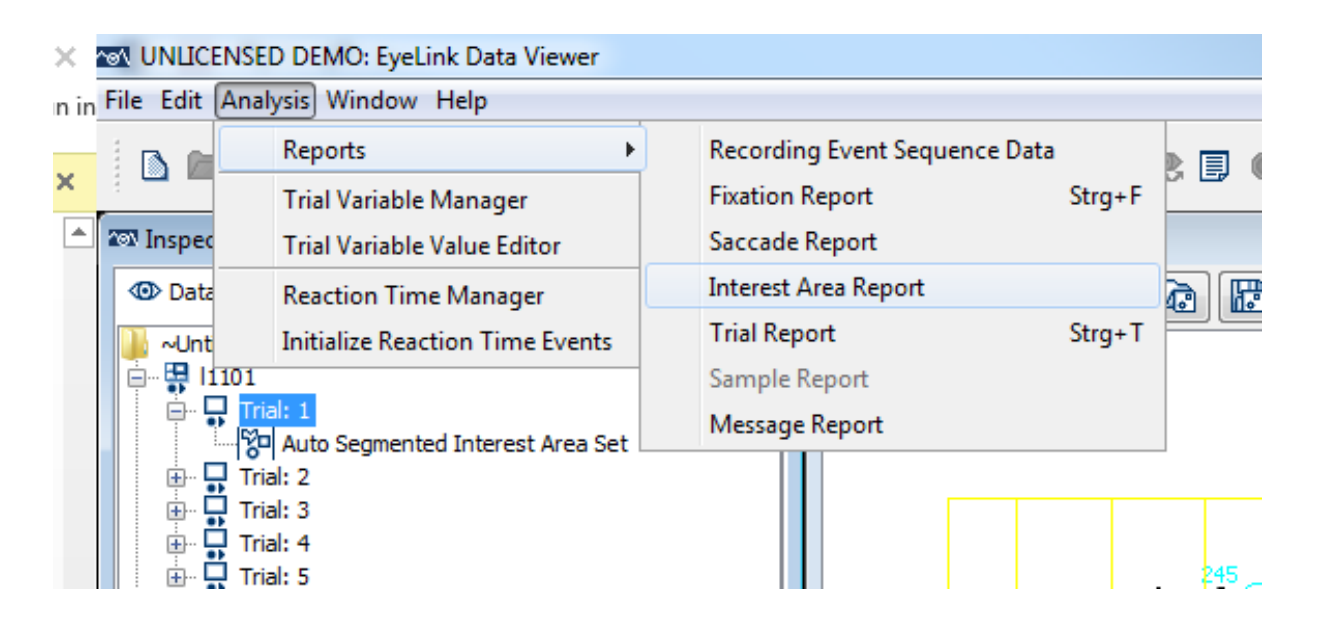

- Choose variables
- RECORDING\_SESSION\_LABEL (subj)
- id (item name defined in EB)
- trial (trial number)
- CURRENT\_FIX\_ADJUSTED
- CURRENT\_FIX\_DURATION
- CURRENT\_FIX\_INDEX

• ….

• CURRENT\_FIX\_INTEREST\_AREAS

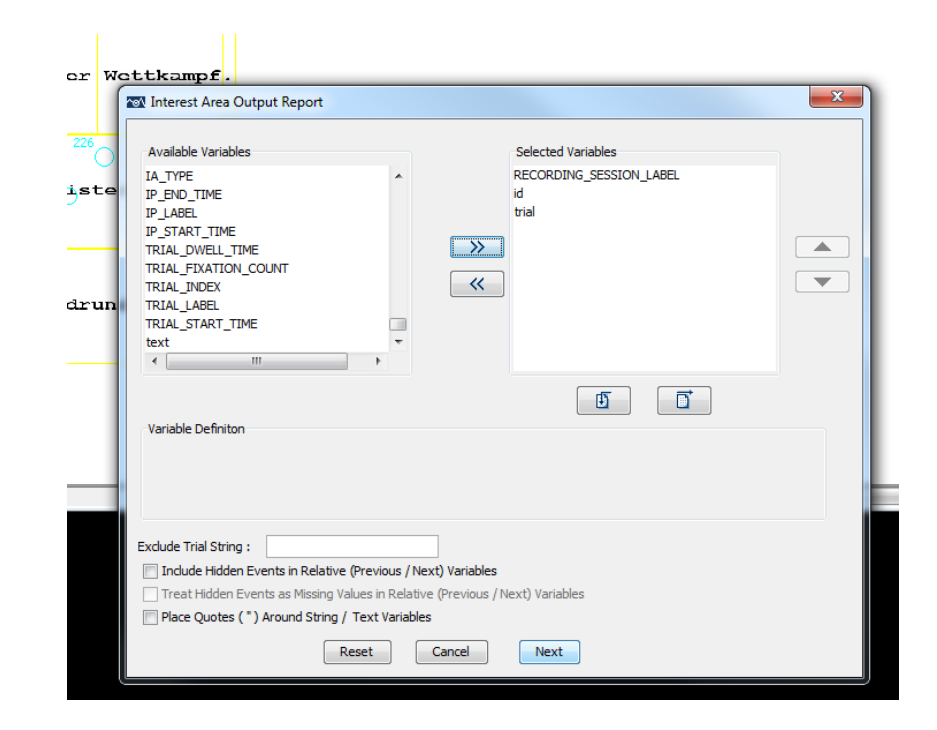

- Save in Eyetracking 2016 folder
- Save as .txt file

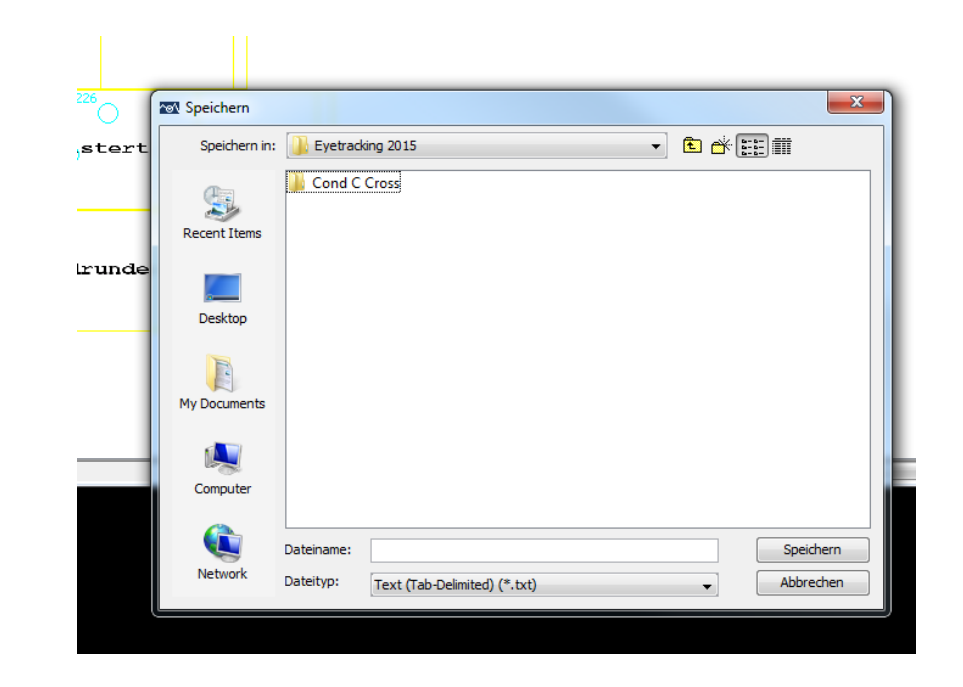

• Take a look

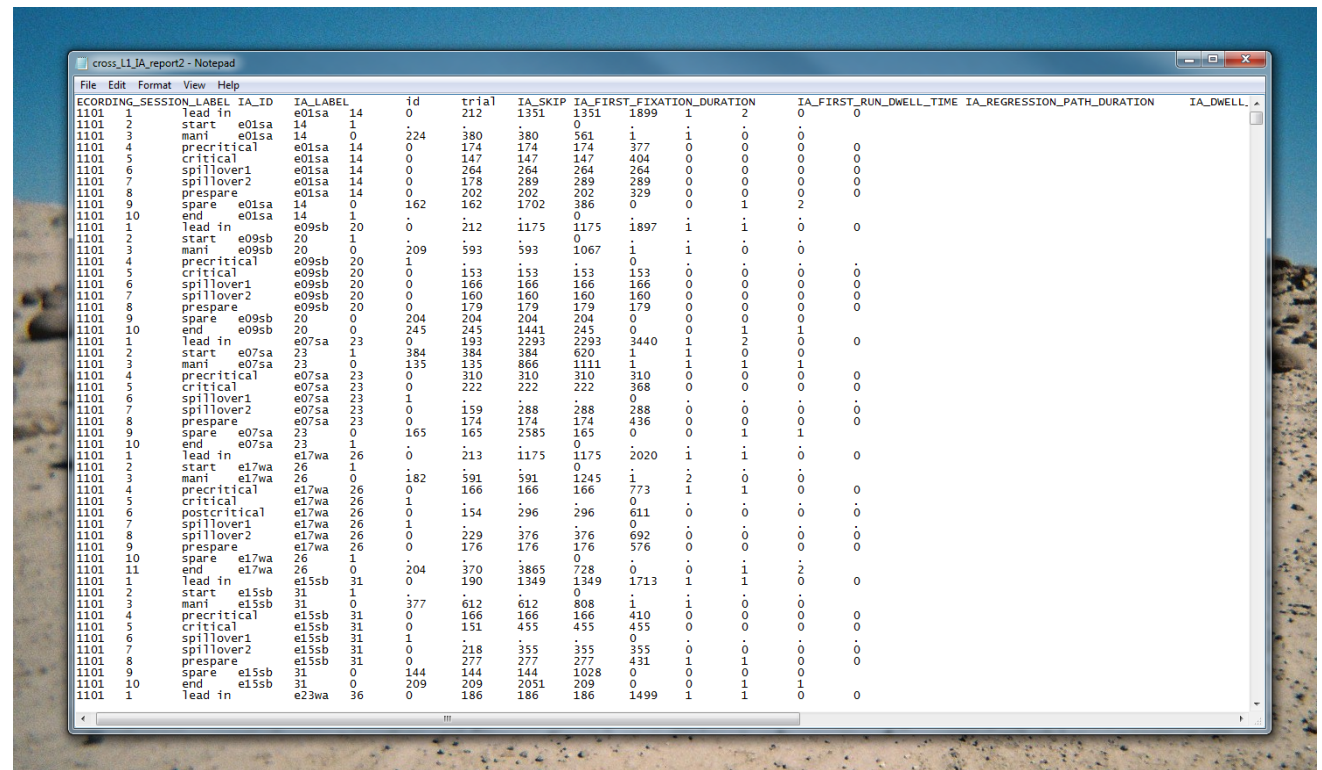

## Finally…

- Thanks for taking part!
- Please send feedback!